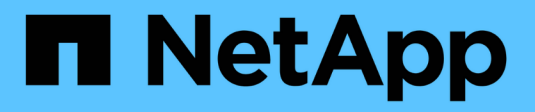

## **Installation Von Astra Trident**

Astra Trident

NetApp October 22, 2024

This PDF was generated from https://docs.netapp.com/de-de/trident-2304/trident-get-started/kubernetesdeploy.html on October 22, 2024. Always check docs.netapp.com for the latest.

# **Inhalt**

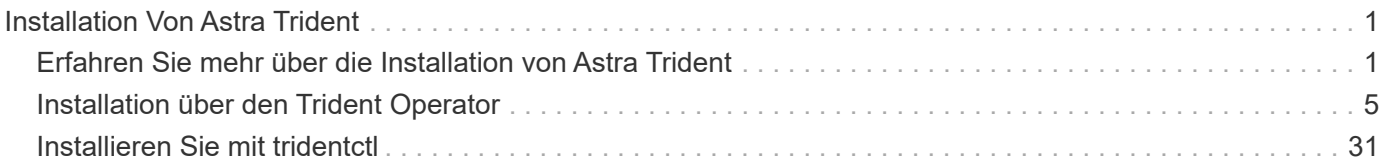

# <span id="page-2-0"></span>**Installation Von Astra Trident**

## <span id="page-2-1"></span>**Erfahren Sie mehr über die Installation von Astra Trident**

Damit Astra Trident in einer Vielzahl von Umgebungen und Organisationen installiert werden kann, bietet NetApp diverse Installationsoptionen an. Sie können Astra Trident über den Trident-Operator (manuell oder mit Helm) oder mit installieren tridentctl. In diesem Thema finden Sie wichtige Informationen zur Auswahl des richtigen Installationsprozesses.

## **Kritische Informationen zu Astra Trident 23.04**

**Sie müssen die folgenden wichtigen Informationen über Astra Trident lesen.**

## **<strong> Informationen über Astra TripereIT </strong>**

- Kubernetes 1.27 wird jetzt in Trident unterstützt. Upgrade von Trident vor dem Upgrade von Kubernetes.
- Astra Trident setzt die Verwendung von Multipathing-Konfiguration in SAN-Umgebungen strikt um und empfiehlt den Nutzen von find multipaths: no In Multipath.conf Datei.

Verwendung einer Konfiguration ohne Multipathing oder Verwendung von find\_multipaths: yes Oder find\_multipaths: smart Der Wert in der Multipath.conf-Datei führt zu Mount-Fehlern. Trident empfiehlt die Verwendung von find\_multipaths: no Seit der Version 21.07.

## **Bevor Sie beginnen**

Unabhängig von Ihrem Installationspfad müssen Sie Folgendes haben:

- Vollständige Berechtigungen für einen unterstützten Kubernetes-Cluster, auf dem eine unterstützte Version von Kubernetes und aktivierte Funktionsanforderungen ausgeführt werden. Überprüfen Sie die ["Anforderungen"](https://docs.netapp.com/de-de/trident-2304/trident-get-started/requirements.html) Entsprechende Details.
- Zugriff auf ein unterstütztes NetApp Storage-System.
- Kann Volumes von allen Kubernetes Worker-Nodes aus mounten
- Einem Linux-Host mit kubectl (Oder oc, Falls Sie OpenShift nutzen) ist installiert und konfiguriert, um den Kubernetes-Cluster zu managen, den Sie verwenden möchten.
- Der KUBECONFIG Umgebungsvariable auf die Kubernetes-Cluster-Konfiguration verweisen.
- Bei Verwendung von Kubernetes mit Docker Enterprise ["Führen Sie die entsprechenden Schritte aus, um](https://docs.docker.com/ee/ucp/user-access/cli/) [den CLI-Zugriff zu aktivieren".](https://docs.docker.com/ee/ucp/user-access/cli/)

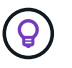

Wenn Sie sich nicht mit dem vertraut gemacht haben ["Grundkonzepte"](https://docs.netapp.com/de-de/trident-2304/trident-concepts/intro.html), Ist jetzt eine tolle Zeit, um das zu tun.

## **Wählen Sie Ihre Installationsmethode**

Wählen Sie die für Sie richtige Installationsmethode aus. Sie sollten auch die Überlegungen zu prüfen ["Bewegen zwischen Methoden"](#page-2-1) Bevor Sie Ihre Entscheidung treffen.

## **Verwenden des Betreibers von Trident**

Ob manuell oder mit Hilfe von Helm – der Trident Operator ist ein hervorragender Weg, die Installation zu vereinfachen und Astra Trident Ressourcen dynamisch zu managen. Das können Sie sogar ["Individuelle](#page-28-0) [Anpassung der Trident Implementierung"](#page-28-0) Verwenden der Attribute im TridentOrchestrator Benutzerdefinierte Ressource (CR).

Die Vorteile der Verwendung des Trident-Mitarbeiters:

## **<strong> </strong> für Objekte aus Trident**

Der Trident Operator erstellt automatisch die folgenden Objekte für Ihre Kubernetes-Version.

- Servicekonto für den Betreiber
- ClusterRole und ClusterRoleBinding an das ServiceAccount
- Dedizierte PodSecurityPolicy (für Kubernetes 1.25 und früher)
- Der Bediener selbst

## **<strong> Verheilen cappecackeIT </strong>**

Der Bediener überwacht die Installation von Astra Trident und ergreift aktiv Maßnahmen, um Probleme wie das Löschen der Implementierung oder das versehentliche Ändern der Implementierung zu beheben. A trident-operator-<generated-id> Pod wird erstellt, der A zugeordnet TridentOrchestrator CR mit einer Astra Trident Installation. Dadurch wird sichergestellt, dass nur eine Instanz von Astra Trident im Cluster vorhanden ist und das Setup kontrolliert, um sicherzustellen,

dass die Installation idempotent ist. Wenn Änderungen an der Installation vorgenommen werden (z. B. Löschen der Bereitstellung oder Knotendemonsatz), identifiziert der Bediener diese und korrigiert sie einzeln.

Sie können eine vorhandene Implementierung einfach mit dem Bediener aktualisieren. Sie müssen nur die bearbeiten TridentOrchestrator CR, um Aktualisierungen für eine Installation durchzuführen.

Betrachten Sie zum Beispiel ein Szenario, bei dem Sie Astra Trident aktivieren müssen, um Debug-Protokolle zu generieren. Um dies zu tun, patchen Sie Ihre TridentOrchestrator Einstellen spec.debug Bis true:

```
kubectl patch torc <trident-orchestrator-name> -n trident --type=merge
-p '{"spec":{"debug":true}}'
```
Nachher TridentOrchestrator Wird aktualisiert, verarbeitet der Bediener die Updates und Patches für die vorhandene Installation. Dies kann dazu führen, dass neue Pods erstellt werden, um die Installation entsprechend zu ändern.

## **<strong> </strong> für Kubernetes Upgrade**

Wenn die Kubernetes-Version des Clusters auf eine unterstützte Version aktualisiert wird, aktualisiert der Operator automatisch eine bestehende Astra Trident-Installation und ändert sie, um sicherzustellen, dass sie die Anforderungen der Kubernetes-Version erfüllt.

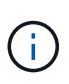

Wenn das Cluster auf eine nicht unterstützte Version aktualisiert wird, verhindert der Operator die Installation von Astra Trident. Falls Astra Trident bereits mit dem Operator installiert wurde, wird eine Warnmeldung angezeigt, die angibt, dass Astra Trident auf einer nicht unterstützten Kubernetes-Version installiert ist.

## **<strong> Cluster Management unter Verwendung von BlueXP (früher Cloud Manager)</strong>**

Mit ["Astra Trident mit BlueXP",](https://docs.netapp.com/us-en/cloud-manager-kubernetes/concept-kubernetes.html) Sie können ein Upgrade auf die neueste Version von Astra Trident durchführen, Storage-Klassen hinzufügen und managen, mit Arbeitsumgebungen verbinden und persistente Volumes mit Cloud Backup Service sichern. BlueXP unterstützt die Astra Trident-Implementierung mithilfe des Trident-Operators entweder manuell oder über Helm.

## **Wird Verwendet** tridentctl

Wenn Sie bereits eine Implementierung haben, die ein Upgrade durchgeführt werden muss oder eine stark angepasste Implementierung benötigen, sollten Sie dies in Betracht ziehen . Dies ist die herkömmliche Methode der Implementierung von Astra Trident.

Das können Sie Generierung der Manifeste für Trident Ressourcen: Dies umfasst die Implementierung, das Demonet, das Servicekonto und die Cluster-Rolle, die Astra Trident im Rahmen der Installation erstellt.

Ab Version 22.04 werden die AES-Schlüssel nicht mehr bei jeder Installation von Astra Trident neu generiert. Mit dieser Version installiert Astra Trident ein neues geheimes Objekt, das bei den Installationen fortbesteht. Das bedeutet, tridentctl In 22.04 können frühere Versionen von Trident deinstalliert werden, ältere Versionen können jedoch nicht 22.04 Installationen deinstallieren.

Wählen Sie die entsprechende Installation method aus.

## **Wählen Sie den Installationsmodus aus**

Bestimmen Sie Ihren Bereitstellungsprozess auf der Grundlage des von Ihrem Unternehmen benötigten *Installations-Modus* (Standard, Offline oder Remote).

## **Standardinstallation**

 $\left( \begin{array}{c} 1 \end{array} \right)$ 

Dies ist der einfachste Weg, Astra Trident zu installieren und funktioniert für die meisten Umgebungen, die keine Netzwerkeinschränkungen auferlegen. Im Standardinstallationsmodus werden standardmäßig erforderliche Trident-Datenbanken verwendet (docker.io) Und CSI (registry.k8s.io) Bilder.

Wenn Sie den Standardmodus verwenden, können Sie das Astra Trident-Installationsprogramm:

- Ruft die Container-Images über das Internet ab
- Erstellt eine Implementierung oder Node-Demonset, bei dem Astra Trident Pods auf allen teilnahmeberechtigten Nodes im Kubernetes Cluster gespinnt werden

## **Offline-Installation**

Der Offline-Installationsmodus kann an einem luftgekapselten oder sicheren Ort erforderlich sein. In diesem Szenario können Sie eine einzelne private, gespiegelte Registry oder zwei gespiegelte Registryrien erstellen, um die erforderlichen Trident- und CSI-Images zu speichern.

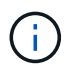

Unabhängig von Ihrer Registrierungskonfiguration müssen CSI-Bilder in einer Registrierung enthalten sein.

## **Remote-Installation**

Hier finden Sie einen allgemeinen Überblick über den Remote-Installationsprozess:

- Stellen Sie die entsprechende Version von bereit kubectl Auf dem Remote-Rechner, von wo aus Sie Astra Trident implementieren möchten.
- Kopieren Sie die Konfigurationsdateien aus dem Kubernetes-Cluster und legen Sie die fest KUBECONFIG Umgebungsvariable auf dem Remotecomputer.
- Initiieren Sie A kubectl get nodes Befehl zum Überprüfen, ob eine Verbindung mit dem erforderlichen Kubernetes-Cluster hergestellt werden kann.
- Führen Sie die Implementierung von der Remote-Maschine aus, indem Sie die standardmäßigen Installationsschritte verwenden.

## **Wählen Sie den Prozess basierend auf Methode und Modus aus**

Nachdem Sie Ihre Entscheidungen getroffen haben, wählen Sie den entsprechenden Prozess aus.

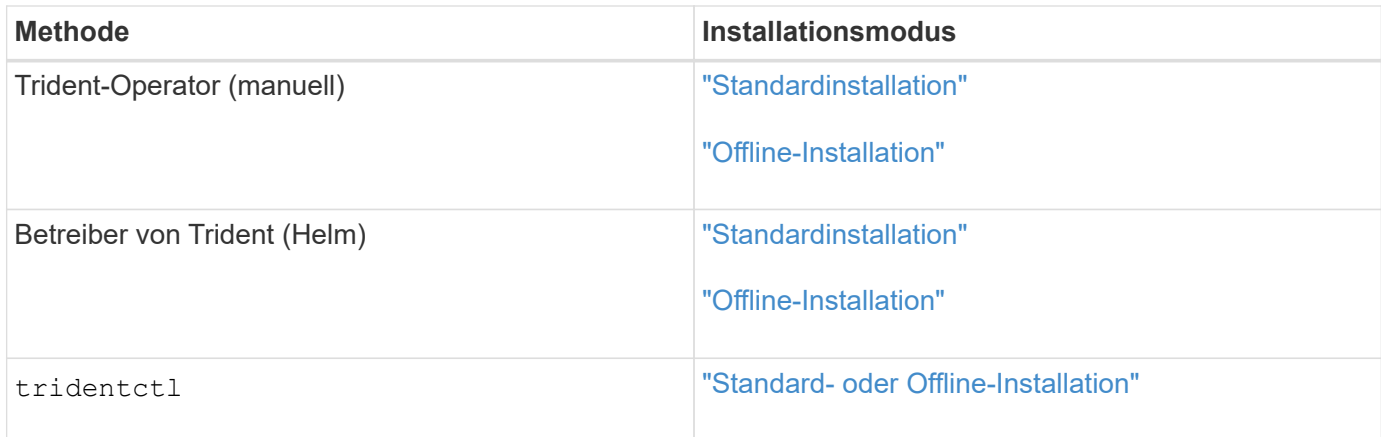

## **Wechseln zwischen den Installationsmethoden**

Sie können sich entscheiden, Ihre Installationsmethode zu ändern. Bevor Sie dies tun, sollten Sie folgendes bedenken:

- Verwenden Sie immer die gleiche Methode für die Installation und Deinstallation von Astra Trident. Wenn Sie mit bereitgestellt haben tridentctl, Sie sollten die entsprechende Version des verwenden tridentctl Binary zur Deinstallation von Astra Trident. Ebenso sollten Sie bei der Bereitstellung mit dem Operator die bearbeiten TridentOrchestrator CR und Set spec.uninstall=true Um Astra Trident zu deinstallieren.
- Wenn Sie über eine bedienerbasierte Bereitstellung verfügen, die Sie stattdessen entfernen und verwenden möchten tridentctl Bei der Implementierung von Astra Trident sollten Sie zuerst bearbeiten TridentOrchestrator Und gesetzt spec.uninstall=true Um Astra Trident zu deinstallieren. Löschen Sie dann TridentOrchestrator Und die Bedienerbereitstellung. Sie können dann mit installieren tridentctl.
- Wenn Sie über eine manuelle, bedienerbasierte Implementierung verfügen und die Helm-basierte Trident Operator-Implementierung verwenden möchten, sollten Sie zuerst den Operator manuell deinstallieren und dann die Helm-Installation durchführen. So kann Helm den Trident-Operator mit den erforderlichen Beschriftungen und Anmerkungen implementieren. Wenn dies nicht der Fall ist, schlägt die Bereitstellung des Helm-basierten Trident-Operators mit einem Fehler bei der Labelvalidierung und einem Validierungsfehler bei der Annotation fehl. Wenn Sie eine haben tridentctl-Basierte Bereitstellung, können Sie Helm-basierte Implementierung nutzen, ohne Probleme zu verursachen.

## **Andere bekannte Konfigurationsoptionen**

Bei der Installation von Astra Trident auf VMware Tanzu Portfolio Produkten:

- Das Cluster muss privilegierte Workloads unterstützen.
- Der --kubelet-dir Flag sollte auf den Speicherort des kubelet-Verzeichnisses gesetzt werden. Standardmäßig ist dies /var/vcap/data/kubelet.

Festlegen der Kubelet-Position unter Verwendung -- kubelet-dir Ist für Trident Operator, Helm und bekannt tridentctl Implementierungen.

## <span id="page-6-0"></span>**Installation über den Trident Operator**

## <span id="page-7-0"></span>**Manuelle Implementierung des Trident-Mitarbeiters (Standard-Modus)**

Sie können den Trident-Operator manuell implementieren, um Astra Trident zu installieren. Dieser Prozess gilt für Installationen, bei denen die von Astra Trident benötigten Container-Images nicht in einer privaten Registrierung gespeichert werden. Wenn Sie über eine private Bildregistrierung verfügen, verwenden Sie das ["Prozess für](#page-12-0) [Offline-Implementierung"](#page-12-0).

## **Kritische Informationen zu Astra Trident 23.04**

## **Sie müssen die folgenden wichtigen Informationen über Astra Trident lesen.**

## **<strong> Informationen über Astra TripereIT </strong>**

- Kubernetes 1.27 wird jetzt in Trident unterstützt. Upgrade von Trident vor dem Upgrade von Kubernetes.
- Astra Trident setzt die Verwendung von Multipathing-Konfiguration in SAN-Umgebungen strikt um und empfiehlt den Nutzen von find multipaths: no In Multipath.conf Datei.

Verwendung einer Konfiguration ohne Multipathing oder Verwendung von find\_multipaths: yes Oder find multipaths: smart Der Wert in der Multipath.conf-Datei führt zu Mount-Fehlern. Trident empfiehlt die Verwendung von find\_multipaths: no Seit der Version 21.07.

## **Trident-Operator kann manuell implementiert und Trident installiert werden**

Prüfen ["Die Übersicht über die Installation"](#page-2-1) Um sicherzustellen, dass Sie die Installationsvoraussetzungen erfüllt haben, und die richtige Installationsoption für Ihre Umgebung ausgewählt haben.

## **Bevor Sie beginnen**

Melden Sie sich vor der Installation beim Linux-Host an, und überprüfen Sie, ob er einen funktionierenden ["Unterstützter Kubernetes-Cluster"](https://docs.netapp.com/de-de/trident-2304/trident-get-started/requirements.html) Und dass Sie die erforderlichen Berechtigungen haben.

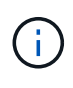

Mit OpenShift, verwenden oc Statt kubect1 In allen folgenden Beispielen, und melden Sie sich als **System:admin** zuerst mit dem Ausführen an oc login -u system:admin Oder oc login -u kube-admin.

1. Überprüfen Sie Ihre Kubernetes Version:

kubectl version

2. Überprüfung der Berechtigungen für Cluster-Administratoren:

kubectl auth can-i '\*' '\*' --all-namespaces

3. Überprüfen Sie, ob Sie einen Pod starten können, der ein Image aus dem Docker Hub verwendet, und ob er das Storage-System über das POD-Netzwerk erreichen kann:

```
kubectl run -i --tty ping --image=busybox --restart=Never --rm -- \
   ping <management IP>
```
## **Schritt 1: Laden Sie das Trident Installer-Paket herunter**

Das Astra Trident Installationspaket enthält alles, was Sie für die Bereitstellung des Trident-Operators und die Installation von Astra Trident benötigen. Laden Sie die neueste Version des Trident Installationsprogramms herunter und extrahieren Sie sie aus ["Die Sektion](https://github.com/NetApp/trident/releases/latest) *[Assets](https://github.com/NetApp/trident/releases/latest)* [auf GitHub".](https://github.com/NetApp/trident/releases/latest)

```
wget https://github.com/NetApp/trident/releases/download/v23.04.0/trident-
installer-23.04.0.tar.gz
tar -xf trident-installer-23.04.0.tar.gz
cd trident-installer
```
**Schritt 2: Erstellen Sie die** TridentOrchestrator **CRD.**

Erstellen Sie die TridentOrchestrator Benutzerdefinierte Ressourcendefinition (CRD). Sie werden ein erstellen TridentOrchestrator Benutzerdefinierte Ressourcen später. Verwenden Sie die entsprechende CRD YAML-Version in deploy/crds Um die zu erstellen TridentOrchestrator CRD.-

```
kubectl create -f
deploy/crds/trident.netapp.io_tridentorchestrators_crd_post1.16.yaml
```
#### **Schritt 3: Implementieren Sie den Trident-Operator**

Das Astra Trident-Installationsprogramm stellt eine Paketdatei bereit, mit der der Operator installiert und zugehörige Objekte erstellt werden können. Die Bundle-Datei ist eine einfache Möglichkeit, den Operator zu implementieren und Astra Trident mit einer Standardkonfiguration zu installieren.

• Verwenden Sie für Cluster mit Kubernetes 1.24 oder früheren Versionen bundle pre 1 25. yaml.

• Verwenden Sie für Cluster mit Kubernetes 1.25 oder höher bundle post 1 25. yaml.

## **Bevor Sie beginnen**

• Standardmäßig stellt das Trident-Installationsprogramm den Operator in bereit trident Namespace. Wenn der trident Namespace ist nicht vorhanden, erstellen Sie ihn mit:

```
kubectl apply -f deploy/namespace.yaml
```
- Um den Operator in einem anderen Namespace als dem bereitzustellen trident Namespace, Update serviceaccount.yaml, clusterrolebinding.yaml Und operator.yaml Und erstellen Sie Ihre Bundle-Datei mit kustomization.yaml.
	- a. Erstellen Sie die kustomization. vaml Verwenden des folgenden Befehls, wobei <br/>*bundle*> ist bundle\_pre\_1\_25 Oder bundle\_post\_1\_25 Basierend auf Ihrer Kubernetes-Version

```
cp kustomization <bundle>.yaml kustomization.yaml
```
b. Kompilieren Sie das Bündel mit dem folgenden Befehl, wobei <br />bundle> ist bundle\_pre\_1\_25 Oder bundle\_post\_1\_25 Basierend auf Ihrer Kubernetes-Version

kubectl kustomize deploy/ > deploy/<bundle>.yaml

## **Schritte**

1. Erstellen Sie die Ressourcen und stellen Sie den Operator bereit:

kubectl create -f deploy/<bundle>.yaml

2. Überprüfen Sie, ob der Operator, die Bereitstellung und Replikasets erstellt wurden.

kubectl get all -n <operator-namespace>

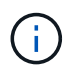

Es sollte nur eine Instanz\* des Operators in einem Kubernetes-Cluster geben. Erstellen Sie nicht mehrere Implementierungen des Trident-Operators.

**Schritt 4: Erstellen Sie die** TridentOrchestrator **Und Trident installieren**

Sie können jetzt die erstellen TridentOrchestrator Und Installation von Astra Trident durchführen. Optional können Sie ["Anpassung der Trident Installation"](#page-28-0) Verwenden der Attribute im TridentOrchestrator Spez.

```
kubectl create -f deploy/crds/tridentorchestrator_cr.yaml
tridentorchestrator.trident.netapp.io/trident created
kubectl describe torc trident
Name: trident
Namespace:
Labels: <none>
Annotations: <none>
API Version: trident.netapp.io/v1
Kind: TridentOrchestrator
...
Spec:
   Debug: true
   Namespace: trident
Status:
   Current Installation Params:
     IPv6: false
     Autosupport Hostname:
     Autosupport Image: netapp/trident-autosupport:23.04
     Autosupport Proxy:
     Autosupport Serial Number:
   Debug: true
     Image Pull Secrets:
     Image Registry:
     k8sTimeout: 30
     Kubelet Dir: /var/lib/kubelet
     Log Format: text
     Silence Autosupport: false
     Trident Image: netapp/trident:23.04.0
 Message: Trident installed Namespace:
trident
   Status: Installed
   Version: v23.04.0
Events:
   Type Reason Age From Message ---- ------ ---- ---- -------Normal
     Installing 74s trident-operator.netapp.io Installing Trident Normal
     Installed 67s trident-operator.netapp.io Trident installed
```
## **Überprüfen Sie die Installation**

Die Installation kann auf verschiedene Weise überprüft werden.

#### **Wird Verwendet** TridentOrchestrator **Status**

Der Status von TridentOrchestrator Gibt an, ob die Installation erfolgreich war und zeigt die installierte

Version von Trident an. Während der Installation den Status von TridentOrchestrator Änderungen von Installing Bis Installed. Wenn Sie die beobachten Failed Der Status und der Operator kann sich nicht selbst wiederherstellen. ["Prüfen Sie die Protokolle".](https://docs.netapp.com/de-de/trident-2304/troubleshooting.html)

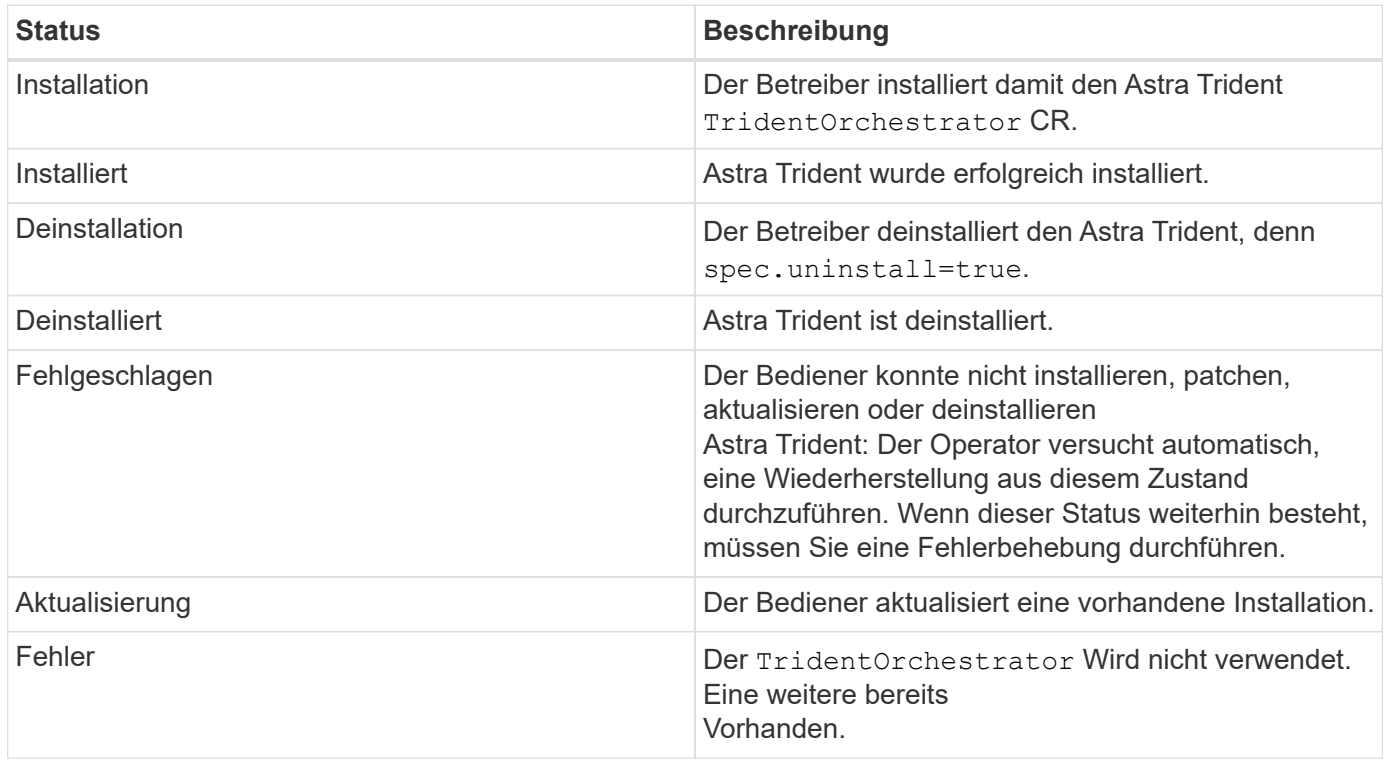

### **Den Status der Pod-Erstellung verwenden**

Überprüfen Sie den Status der erstellten Pods, ob die Astra Trident-Installation abgeschlossen wurde:

```
kubectl get pods -n trident
NAME READY STATUS RESTARTS
AGE
trident-controller-7d466bf5c7-v4cpw 6/6 Running 0
1m
trident-node-linux-mr6zc 2/2 Running 0
1m
trident-node-linux-xrp7w 2/2 Running 0
1m
trident-node-linux-zh2jt 2/2 Running 0
1m
trident-operator-766f7b8658-ldzsv 1/1 Running 0
3m
```
## **Wird Verwendet** tridentctl

Verwenden Sie können tridentctl Um die installierte Version von Astra Trident zu überprüfen.

```
./tridentctl -n trident version
+----------------+----------------+
| SERVER VERSION | CLIENT VERSION |
+----------------+----------------+
| 23.04.0 | 23.04.0 |
+----------------+----------------+
```
## **Wie es weiter geht**

Das ist jetzt möglich ["Erstellen Sie ein Back-End und eine Storage-Klasse, stellen Sie ein Volume bereit und](https://docs.netapp.com/de-de/trident-2304/trident-get-started/kubernetes-postdeployment.html) [mounten Sie das Volume in einem POD".](https://docs.netapp.com/de-de/trident-2304/trident-get-started/kubernetes-postdeployment.html)

## <span id="page-12-0"></span>**Manuelles Bereitstellen des Trident-Mitarbeiters (Offline-Modus)**

Sie können den Trident-Operator manuell implementieren, um Astra Trident zu installieren. Dieser Prozess gilt für Installationen, bei denen die von Astra Trident benötigten Container-Images in einer privaten Registrierung gespeichert werden. Wenn Sie keine private Bildregistrierung besitzen, verwenden Sie das ["Standardimplementierung einsetzen"](#page-7-0).

## **Kritische Informationen zu Astra Trident 23.04**

## **Sie müssen die folgenden wichtigen Informationen über Astra Trident lesen.**

## **<strong> Informationen über Astra TripereIT </strong>**

- Kubernetes 1.27 wird jetzt in Trident unterstützt. Upgrade von Trident vor dem Upgrade von Kubernetes.
- Astra Trident setzt die Verwendung von Multipathing-Konfiguration in SAN-Umgebungen strikt um und empfiehlt den Nutzen von find multipaths: no In Multipath.conf Datei.

Verwendung einer Konfiguration ohne Multipathing oder Verwendung von find multipaths: yes Oder find\_multipaths: smart Der Wert in der Multipath.conf-Datei führt zu Mount-Fehlern. Trident empfiehlt die Verwendung von find\_multipaths: no Seit der Version 21.07.

## **Trident-Operator kann manuell implementiert und Trident installiert werden**

Prüfen ["Die Übersicht über die Installation"](#page-2-1) Um sicherzustellen, dass Sie die Installationsvoraussetzungen erfüllt haben, und die richtige Installationsoption für Ihre Umgebung ausgewählt haben.

## **Bevor Sie beginnen**

Melden Sie sich beim Linux-Host an, und überprüfen Sie, ob er einen funktionierenden und verwaltet ["Unterstützter Kubernetes-Cluster"](https://docs.netapp.com/de-de/trident-2304/trident-get-started/requirements.html) Und dass Sie die erforderlichen Berechtigungen haben.

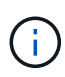

Mit OpenShift, verwenden oc Statt kubectl In allen folgenden Beispielen, und melden Sie sich als **System:admin** zuerst mit dem Ausführen an oc login -u system:admin Oder oc login -u kube-admin.

1. Überprüfen Sie Ihre Kubernetes Version:

```
kubectl version
```
2. Überprüfung der Berechtigungen für Cluster-Administratoren:

```
kubectl auth can-i '*' '*' --all-namespaces
```
3. Überprüfen Sie, ob Sie einen Pod starten können, der ein Image aus dem Docker Hub verwendet, und ob er das Storage-System über das POD-Netzwerk erreichen kann:

```
kubectl run -i --tty ping --image=busybox --restart=Never --rm -- \setminus  ping <management IP>
```
### **Schritt 1: Laden Sie das Trident Installer-Paket herunter**

Das Astra Trident Installationspaket enthält alles, was Sie für die Bereitstellung des Trident-Operators und die Installation von Astra Trident benötigen. Laden Sie die neueste Version des Trident Installationsprogramms herunter und extrahieren Sie sie aus ["Die Sektion](https://github.com/NetApp/trident/releases/latest) *[Assets](https://github.com/NetApp/trident/releases/latest)* [auf GitHub".](https://github.com/NetApp/trident/releases/latest)

```
wget https://github.com/NetApp/trident/releases/download/v23.04.0/trident-
installer-23.04.0.tar.gz
tar -xf trident-installer-23.04.0.tar.gz
cd trident-installer
```
**Schritt 2: Erstellen Sie die** TridentOrchestrator **CRD.**

Erstellen Sie die TridentOrchestrator Benutzerdefinierte Ressourcendefinition (CRD). Sie werden ein erstellen TridentOrchestrator Benutzerdefinierte Ressourcen später. Verwenden Sie die entsprechende CRD YAML-Version in deploy/crds Um die zu erstellen TridentOrchestrator CRD:

```
kubectl create -f deploy/crds/<VERSION>.yaml
```
#### **Schritt 3: Aktualisieren Sie den Registrierungsort im Operator**

In /deploy/operator.yaml, Update image: docker.io/netapp/trident-operator:23.04.0 So geben Sie den Speicherort Ihrer Bildregistrierung an. Ihr ["Trident und CSI-Images"](https://docs.netapp.com/de-de/trident-2304/trident-get-started/requirements.html#container-images-and-corresponding-kubernetes-versions) Kann in einer Registrierung oder in verschiedenen Registern gefunden werden, aber alle CSI-Images müssen sich in derselben Registrierung befinden. Beispiel:

- image: <your-registry>/trident-operator:23.04.0 Wenn Ihre Bilder alle in einer Registrierung gespeichert sind.
- image: <your-registry>/netapp/trident-operator:23.04.0 Wenn sich Ihr Trident-Image in einer anderen Registrierung als Ihre CSI-Images befindet.

#### **Schritt 4: Implementieren des Trident-Operators**

Das Astra Trident-Installationsprogramm stellt eine Paketdatei bereit, mit der der Operator installiert und zugehörige Objekte erstellt werden können. Die Bundle-Datei ist eine einfache Möglichkeit, den Operator zu implementieren und Astra Trident mit einer Standardkonfiguration zu installieren.

- Verwenden Sie für Cluster mit Kubernetes 1.24 oder früheren Versionen bundle pre 1 25. vaml.
- Verwenden Sie für Cluster mit Kubernetes 1.25 oder höher bundle post 1 25. yaml.

## **Bevor Sie beginnen**

• Standardmäßig stellt das Trident-Installationsprogramm den Operator in bereit trident Namespace. Wenn der trident Namespace ist nicht vorhanden, erstellen Sie ihn mit:

kubectl apply -f deploy/namespace.yaml

- Um den Operator in einem anderen Namespace als dem bereitzustellen trident Namespace, Update serviceaccount.yaml, clusterrolebinding.yaml Und operator.yaml Und erstellen Sie Ihre Bundle-Datei mit kustomization.yaml.
	- a. Erstellen Sie die kustomization.yaml Verwenden des folgenden Befehls, wobei *<bundle>* ist bundle\_pre\_1\_25 Oder bundle\_post\_1\_25 Basierend auf Ihrer Kubernetes-Version

cp kustomization <bundle>.yaml kustomization.yaml

b. Kompilieren Sie das Bündel mit dem folgenden Befehl, wobei *<bundle>* ist bundle\_pre\_1\_25 Oder bundle\_post\_1\_25 Basierend auf Ihrer Kubernetes-Version

kubectl kustomize deploy/ > deploy/<bundle>.yaml

#### **Schritte**

1. Erstellen Sie die Ressourcen und stellen Sie den Operator bereit:

kubectl kustomize deploy/ > deploy/<bundle>.yaml

2. Überprüfen Sie, ob der Operator, die Bereitstellung und Replikasets erstellt wurden.

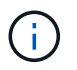

Es sollte nur eine Instanz\* des Operators in einem Kubernetes-Cluster geben. Erstellen Sie nicht mehrere Implementierungen des Trident-Operators.

#### **Schritt 5: Aktualisieren Sie den Speicherort der Bildregistrierung im** TridentOrchestrator

Ihr ["Trident und CSI-Images"](https://docs.netapp.com/de-de/trident-2304/trident-get-started/requirements.html#container-images-and-corresponding-kubernetes-versions) Kann in einer Registrierung oder in verschiedenen Registern gefunden werden, aber alle CSI-Images müssen sich in derselben Registrierung befinden. Aktualisierung deploy/crds/tridentorchestrator cr.yaml So fügen Sie zusätzliche Standortspezifikationen basierend auf Ihrer Registrierungskonfiguration hinzu.

### **Bilder in einer Registrierung**

```
imageRegistry: "<your-registry>"
autosupportImage: "<your-registry>/trident-autosupport:23.04"
tridentImage: "<your-registry>/trident:23.04.0"
```
#### **Bilder in verschiedenen Registern**

Sie müssen anhängen sig-storage Bis zum imageRegistry Um unterschiedliche Registrierungsstandorte zu verwenden.

```
imageRegistry: "<your-registry>/sig-storage"
autosupportImage: "<your-registry>/netapp/trident-autosupport:23.04"
tridentImage: "<your-registry>/netapp/trident:23.04.0"
```
#### **Schritt 6: Erstellen Sie die** TridentOrchestrator **Und Trident installieren**

Sie können jetzt die erstellen TridentOrchestrator Und Installation von Astra Trident durchführen. Optional können Sie weiter ["Anpassung der Trident Installation"](#page-28-0) Verwenden der Attribute im TridentOrchestrator Spez. Das folgende Beispiel zeigt eine Installation, bei der sich Trident- und CSI-Bilder in verschiedenen Registern befinden.

```
kubectl create -f deploy/crds/tridentorchestrator_cr.yaml
tridentorchestrator.trident.netapp.io/trident created
kubectl describe torc trident
Name: trident
Namespace:
Labels: <none>
Annotations: <none>
API Version: trident.netapp.io/v1
Kind: TridentOrchestrator
...
Spec:
   Autosupport Image: <your-registry>/netapp/trident-autosupport:23.04
 Debug: true
   Image Registry: <your-registry>/sig-storage
 Namespace: trident
   Trident Image: <your-registry>/netapp/trident:23.04.0
Status:
   Current Installation Params:
     IPv6: false
     Autosupport Hostname:
     Autosupport Image: <your-registry>/netapp/trident-
autosupport:23.04
     Autosupport Proxy:
     Autosupport Serial Number:
   Debug: true
     Http Request Timeout: 90s
     Image Pull Secrets:
     Image Registry: <your-registry>/sig-storage
     k8sTimeout: 30
     Kubelet Dir: /var/lib/kubelet
     Log Format: text
   Probe Port: 17546
     Silence Autosupport: false
     Trident Image: <your-registry>/netapp/trident:23.04.0
 Message: Trident installed
 Namespace: trident
   Status: Installed
   Version: v23.04.0
Events:
   Type Reason Age From Message ---- ------ ---- ---- -------Normal
     Installing 74s trident-operator.netapp.io Installing Trident Normal
     Installed 67s trident-operator.netapp.io Trident installed
```
## **Überprüfen Sie die Installation**

Die Installation kann auf verschiedene Weise überprüft werden.

## **Wird Verwendet** TridentOrchestrator **Status**

Der Status von TridentOrchestrator Gibt an, ob die Installation erfolgreich war und zeigt die installierte Version von Trident an. Während der Installation den Status von TridentOrchestrator Änderungen von Installing Bis Installed. Wenn Sie die beobachten Failed Der Status und der Operator kann sich nicht selbst wiederherstellen. ["Prüfen Sie die Protokolle".](https://docs.netapp.com/de-de/trident-2304/troubleshooting.html)

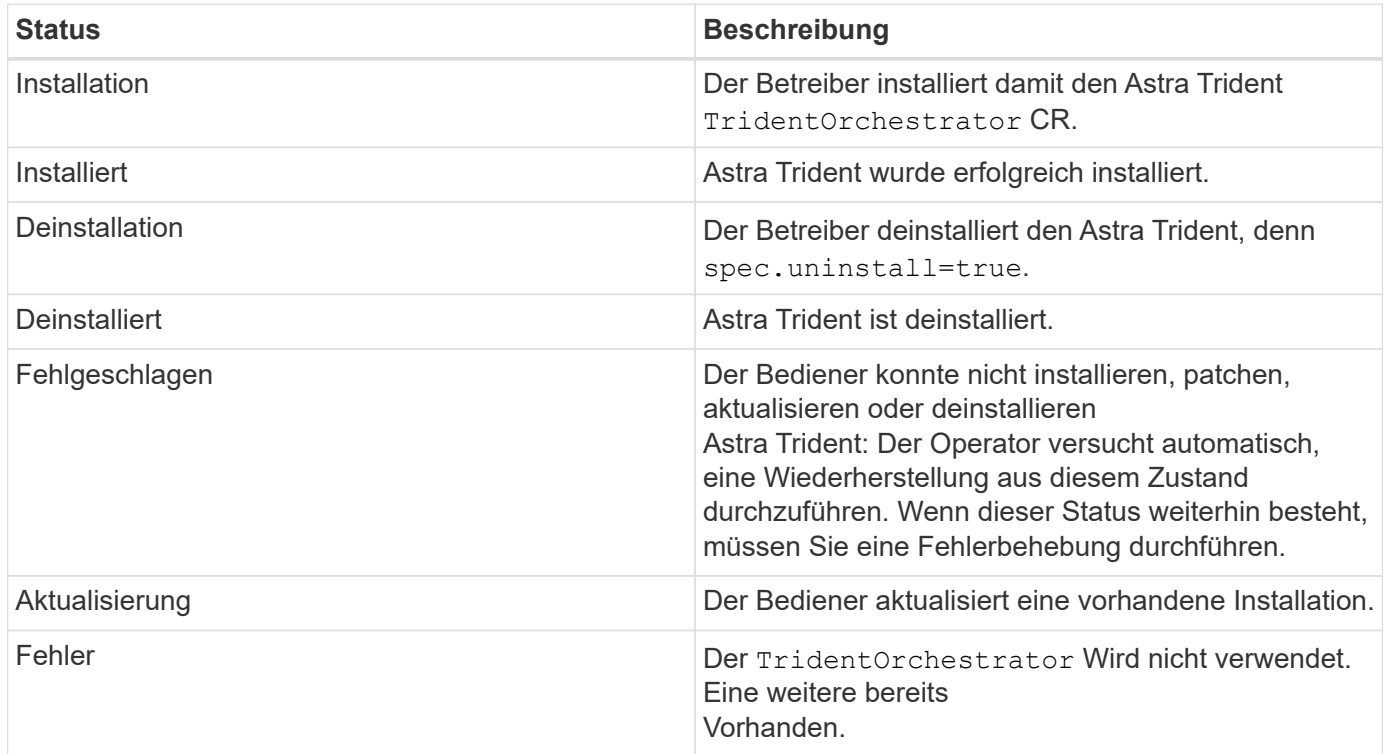

## **Den Status der Pod-Erstellung verwenden**

Überprüfen Sie den Status der erstellten Pods, ob die Astra Trident-Installation abgeschlossen wurde:

```
kubectl get pods -n trident
NAME READY STATUS RESTARTS
AGE
trident-controller-7d466bf5c7-v4cpw 6/6 Running 0
1m
trident-node-linux-mr6zc 2/2 Running 0
1m
trident-node-linux-xrp7w 2/2 Running 0
1m
trident-node-linux-zh2jt 2/2 Running 0
1m
trident-operator-766f7b8658-ldzsv 1/1 Running 0
3m
```
## **Wird Verwendet** tridentctl

Verwenden Sie können tridentctl Um die installierte Version von Astra Trident zu überprüfen.

```
./tridentctl -n trident version
+----------------+----------------+
| SERVER VERSION | CLIENT VERSION |
+----------------+----------------+
| 23.04.0 | 23.04.0 |
+----------------+----------------+
```
## **Wie es weiter geht**

Das ist jetzt möglich ["Erstellen Sie ein Back-End und eine Storage-Klasse, stellen Sie ein Volume bereit und](https://docs.netapp.com/de-de/trident-2304/trident-get-started/kubernetes-postdeployment.html) [mounten Sie das Volume in einem POD".](https://docs.netapp.com/de-de/trident-2304/trident-get-started/kubernetes-postdeployment.html)

## <span id="page-18-0"></span>**Trident Operator mit Helm (Standard-Modus) implementieren**

Sie können den Trident-Operator implementieren und Astra Trident mithilfe von Helm installieren. Dieser Prozess gilt für Installationen, bei denen die von Astra Trident benötigten Container-Images nicht in einer privaten Registrierung gespeichert werden. Wenn Sie über eine private Bildregistrierung verfügen, verwenden Sie das ["Prozess für](#page-23-0) [Offline-Implementierung"](#page-23-0).

## **Kritische Informationen zu Astra Trident 23.04**

**Sie müssen die folgenden wichtigen Informationen über Astra Trident lesen.**

- Kubernetes 1.27 wird jetzt in Trident unterstützt. Upgrade von Trident vor dem Upgrade von Kubernetes.
- Astra Trident setzt die Verwendung von Multipathing-Konfiguration in SAN-Umgebungen strikt um und empfiehlt den Nutzen von find multipaths: no In Multipath.conf Datei.

Verwendung einer Konfiguration ohne Multipathing oder Verwendung von find\_multipaths: yes Oder find\_multipaths: smart Der Wert in der Multipath.conf-Datei führt zu Mount-Fehlern. Trident empfiehlt die Verwendung von find\_multipaths: no Seit der Version 21.07.

## **Setzen Sie den Trident-Operator ein und installieren Sie Astra Trident mit Helm**

Verwendung von Trident ["Steuerruderdiagramm"](https://artifacthub.io/packages/helm/netapp-trident/trident-operator) Sie können den Trident Operator implementieren und Trident in einem Schritt installieren.

Prüfen ["Die Übersicht über die Installation"](#page-2-1) Um sicherzustellen, dass Sie die Installationsvoraussetzungen erfüllt haben, und die richtige Installationsoption für Ihre Umgebung ausgewählt haben.

## **Bevor Sie beginnen**

Zusätzlich zum ["Voraussetzungen für die Implementierung"](#page-2-1) Die Sie benötigen ["Helm Version 3"](https://v3.helm.sh/).

## **Schritte**

1. Fügen Sie das Helm Repository von Astra Trident hinzu:

helm repo add netapp-trident https://netapp.github.io/trident-helm-chart

2. Nutzung helm install Und geben Sie einen Namen für Ihre Bereitstellung an, wie im folgenden Beispiel, wo 23.04.0 Ist die Version des Astra Trident, die Sie installieren.

```
helm install <name> netapp-trident/trident-operator --version 23.04.0
--create-namespace --namespace <trident-namespace>
```
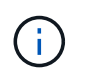

Wenn Sie bereits einen Namespace für Trident erstellt haben, wird der --create -namespace Parameter erstellt keinen zusätzlichen Namespace.

Verwenden Sie können helm list So prüfen Sie Installationsdetails wie Name, Namespace, Diagramm, Status, App-Version, Und Revisionsnummer.

## **Konfigurationsdaten während der Installation übergeben**

Während der Installation gibt es zwei Möglichkeiten, die Konfigurationsdaten zu übergeben:

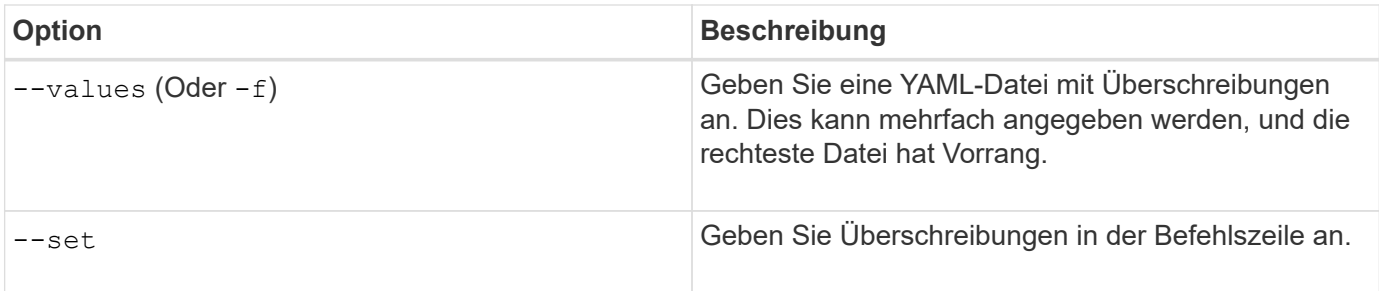

Um beispielsweise den Standardwert von zu ändern debug, Ausführen Sie das folgende --set Befehl wo 23.04.0 Ist die Version von Astra Trident, die Sie installieren:

```
helm install <name> netapp-trident/trident-operator --version 23.04.0
--create-namespace --namespace --set tridentDebug=true
```
## **Konfigurationsoptionen**

Diese Tabelle und die values. yaml Datei, die Teil des Helm-Diagramms ist, enthält die Liste der Schlüssel und ihre Standardwerte.

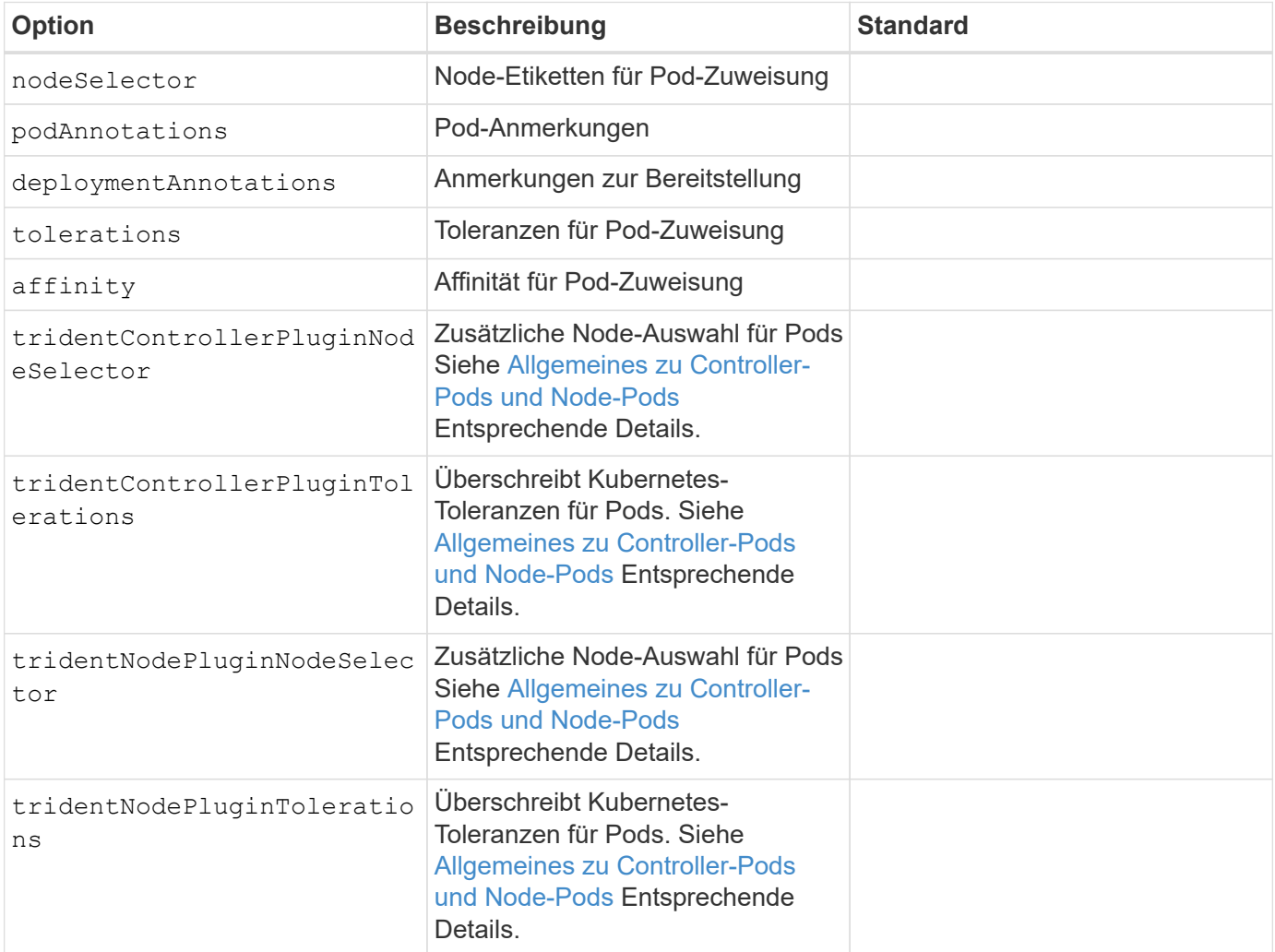

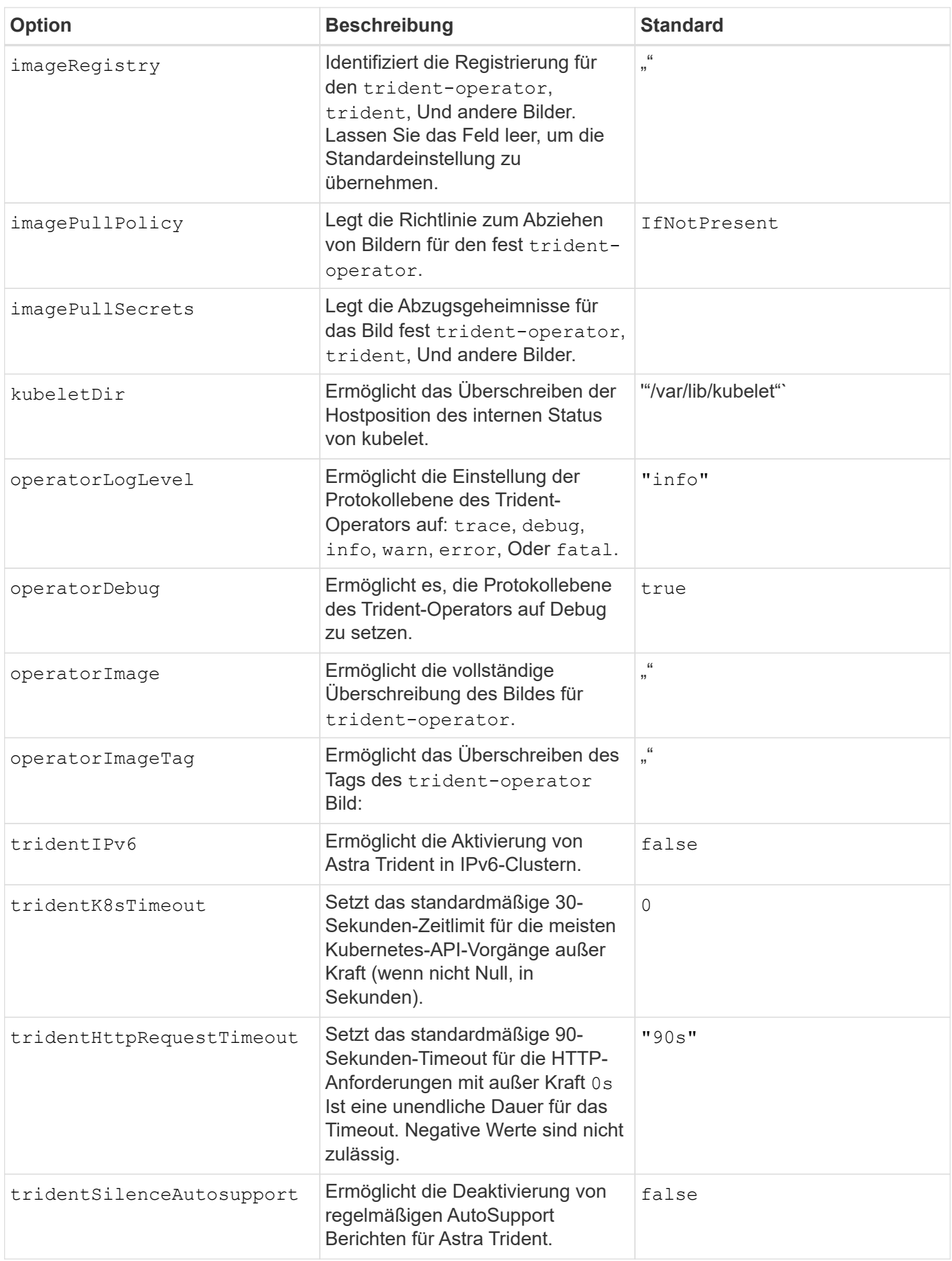

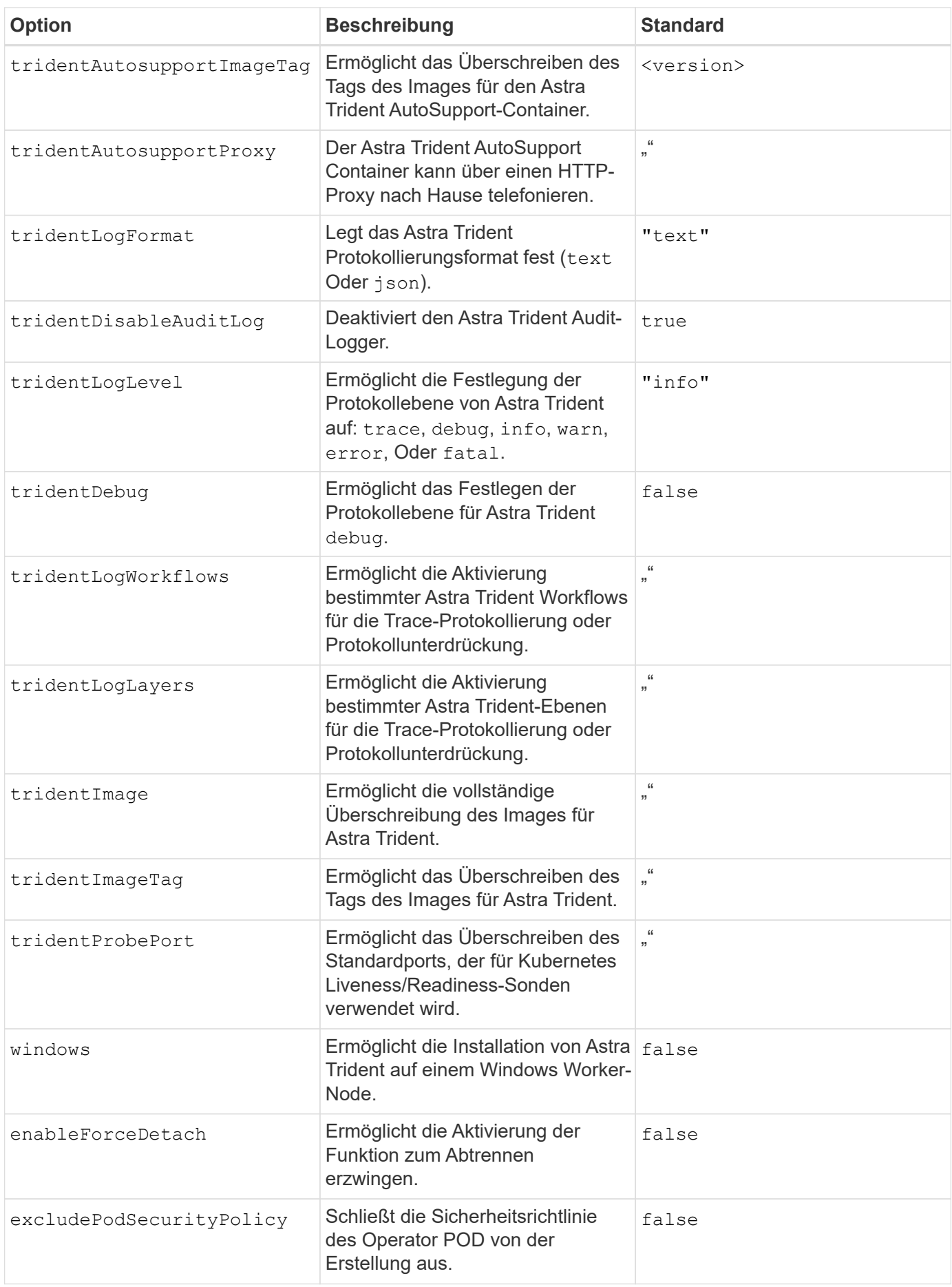

### <span id="page-23-1"></span>**Allgemeines zu Controller-Pods und Node-Pods**

Astra Trident wird als einzelner Controller-Pod ausgeführt sowie als Node-Pod auf jedem Worker-Node im Cluster. Der Node Pod muss auf jedem Host ausgeführt werden, auf dem Sie ein Astra Trident Volume mounten möchten.

Kubernetes ["Knotenauswahl"](https://kubernetes.io/docs/concepts/scheduling-eviction/assign-pod-node/) Und ["Toleranzen und Verfleckungen"](https://kubernetes.io/docs/concepts/scheduling-eviction/taint-and-toleration/) Werden verwendet, um die Ausführung eines Pod auf einem bestimmten oder bevorzugten Node einzuschränken. Verwenden von`ControllerPlugin` und NodePlugin, Sie können Bedingungen und Überschreibungen festlegen.

- Das Controller-Plug-in übernimmt Volume-Bereitstellung und -Management, beispielsweise Snapshots und Größenanpassungen.
- Das Node-Plug-in verarbeitet das Verbinden des Speichers mit dem Node.

## **Wie es weiter geht**

Das ist jetzt möglich ["Erstellen Sie ein Back-End und eine Storage-Klasse, stellen Sie ein Volume bereit und](https://docs.netapp.com/de-de/trident-2304/trident-get-started/kubernetes-postdeployment.html) [mounten Sie das Volume in einem POD".](https://docs.netapp.com/de-de/trident-2304/trident-get-started/kubernetes-postdeployment.html)

## <span id="page-23-0"></span>**Trident-Operator mit Helm (Offline-Modus) implementieren**

Sie können den Trident-Operator implementieren und Astra Trident mithilfe von Helm installieren. Dieser Prozess gilt für Installationen, bei denen die von Astra Trident benötigten Container-Images in einer privaten Registrierung gespeichert werden. Wenn Sie keine private Bildregistrierung besitzen, verwenden Sie das ["Standardimplementierung einsetzen"](#page-18-0).

## **Kritische Informationen zu Astra Trident 23.04**

**Sie müssen die folgenden wichtigen Informationen über Astra Trident lesen.**

## **<strong> Informationen über Astra TripereIT </strong>**

- Kubernetes 1.27 wird jetzt in Trident unterstützt. Upgrade von Trident vor dem Upgrade von Kubernetes.
- Astra Trident setzt die Verwendung von Multipathing-Konfiguration in SAN-Umgebungen strikt um und empfiehlt den Nutzen von find multipaths: no In Multipath.conf Datei.

Verwendung einer Konfiguration ohne Multipathing oder Verwendung von find\_multipaths: yes Oder find\_multipaths: smart Der Wert in der Multipath.conf-Datei führt zu Mount-Fehlern. Trident empfiehlt die Verwendung von find\_multipaths: no Seit der Version 21.07.

## **Setzen Sie den Trident-Operator ein und installieren Sie Astra Trident mit Helm**

Verwendung von Trident ["Steuerruderdiagramm"](https://artifacthub.io/packages/helm/netapp-trident/trident-operator) Sie können den Trident Operator implementieren und Trident in einem Schritt installieren.

Prüfen ["Die Übersicht über die Installation"](#page-2-1) Um sicherzustellen, dass Sie die Installationsvoraussetzungen erfüllt haben, und die richtige Installationsoption für Ihre Umgebung ausgewählt haben.

## **Bevor Sie beginnen**

Zusätzlich zum ["Voraussetzungen für die Implementierung"](#page-2-1) Die Sie benötigen ["Helm Version 3"](https://v3.helm.sh/).

## **Schritte**

1. Fügen Sie das Helm Repository von Astra Trident hinzu:

```
helm repo add netapp-trident https://netapp.github.io/trident-helm-chart
```
2. Nutzung helm install Und geben Sie einen Namen für die Bereitstellung und den Speicherort der Image-Registrierung an. Ihr ["Trident und CSI-Images"](https://docs.netapp.com/de-de/trident-2304/trident-get-started/requirements.html#container-images-and-corresponding-kubernetes-versions) Kann in einer Registrierung oder in verschiedenen Registern gefunden werden, aber alle CSI-Images müssen sich in derselben Registrierung befinden. In den Beispielen: 23.04.0 Ist die Version des Astra Trident, die Sie installieren.

### **Bilder in einer Registrierung**

```
helm install <name> netapp-trident/trident-operator --version
23.04.0 --set imageRegistry=<your-registry> --create-namespace
--namespace <trident-namespace>
```
## **Bilder in verschiedenen Registern**

Sie müssen anhängen sig-storage Bis zum imageRegistry Um unterschiedliche Registrierungsstandorte zu verwenden.

```
helm install <name> netapp-trident/trident-operator --version
23.04.0 --set imageRegistry=<your-registry>/sig-storage --set
operatorImage=<your-registry>/netapp/trident-operator:23.04.0 --set
tridentAutosupportImage=<your-registry>/netapp/trident-
autosupport:23.04 --set tridentImage=<your-
registry>/netapp/trident:23.04.0 --create-namespace --namespace
<trident-namespace>
```
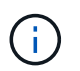

Wenn Sie bereits einen Namespace für Trident erstellt haben, wird der --create -namespace Parameter erstellt keinen zusätzlichen Namespace.

Verwenden Sie können helm list So prüfen Sie Installationsdetails wie Name, Namespace, Diagramm, Status, App-Version, Und Revisionsnummer.

## **Konfigurationsdaten während der Installation übergeben**

Während der Installation gibt es zwei Möglichkeiten, die Konfigurationsdaten zu übergeben:

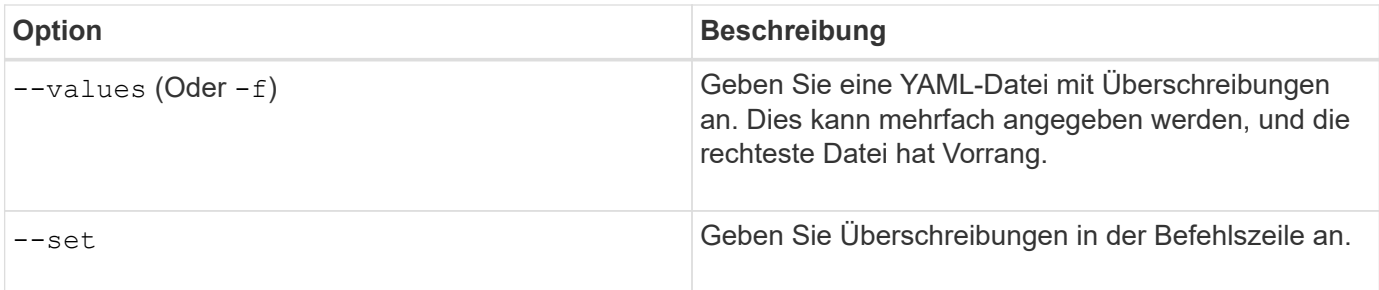

Um beispielsweise den Standardwert von zu ändern debug, Ausführen Sie das folgende --set Befehl wo 23.04.0 Ist die Version von Astra Trident, die Sie installieren:

```
helm install <name> netapp-trident/trident-operator --version 23.04.0
--create-namespace --namespace --set tridentDebug=true
```
## **Konfigurationsoptionen**

Diese Tabelle und die values. yaml Datei, die Teil des Helm-Diagramms ist, enthält die Liste der Schlüssel und ihre Standardwerte.

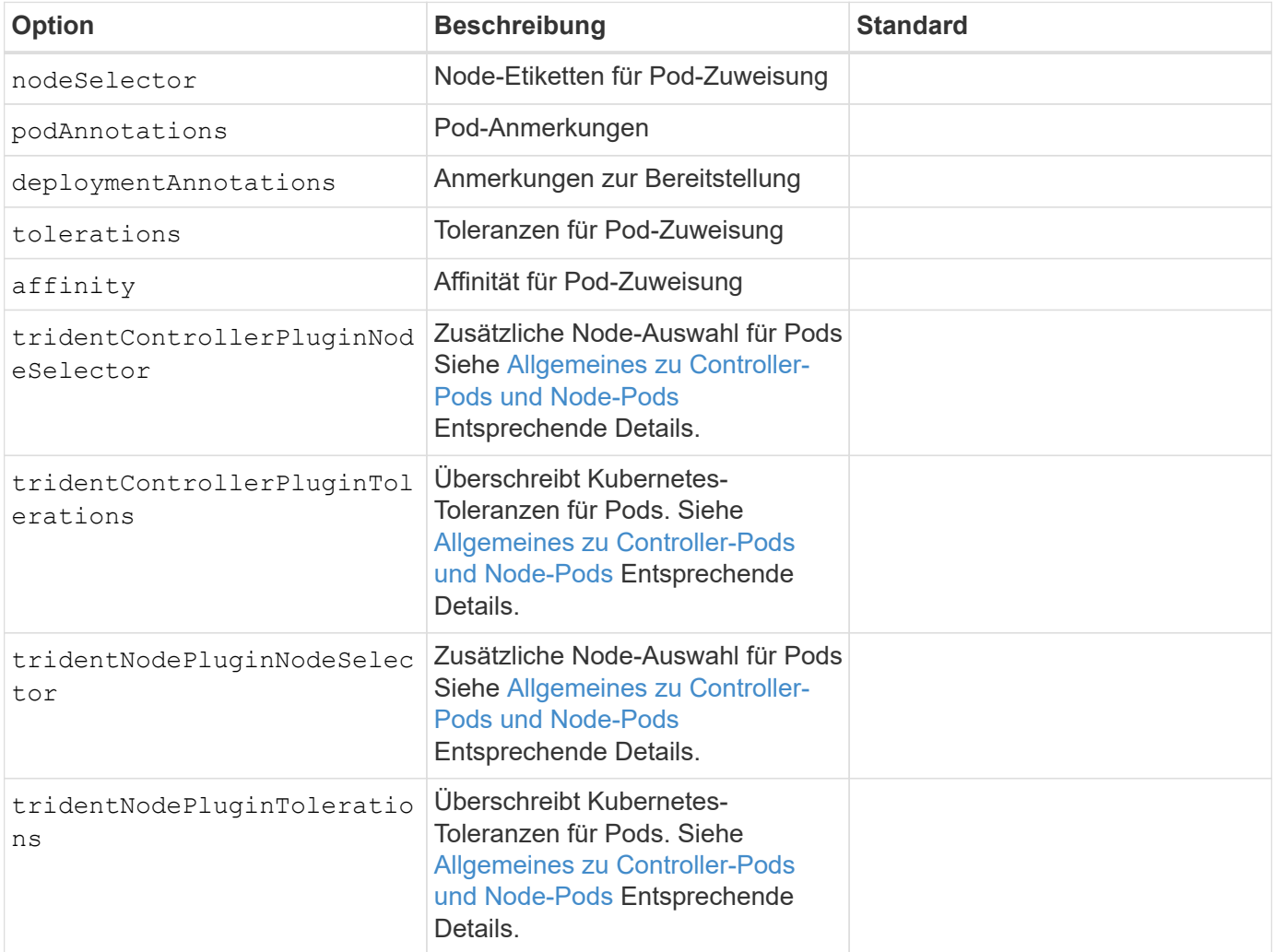

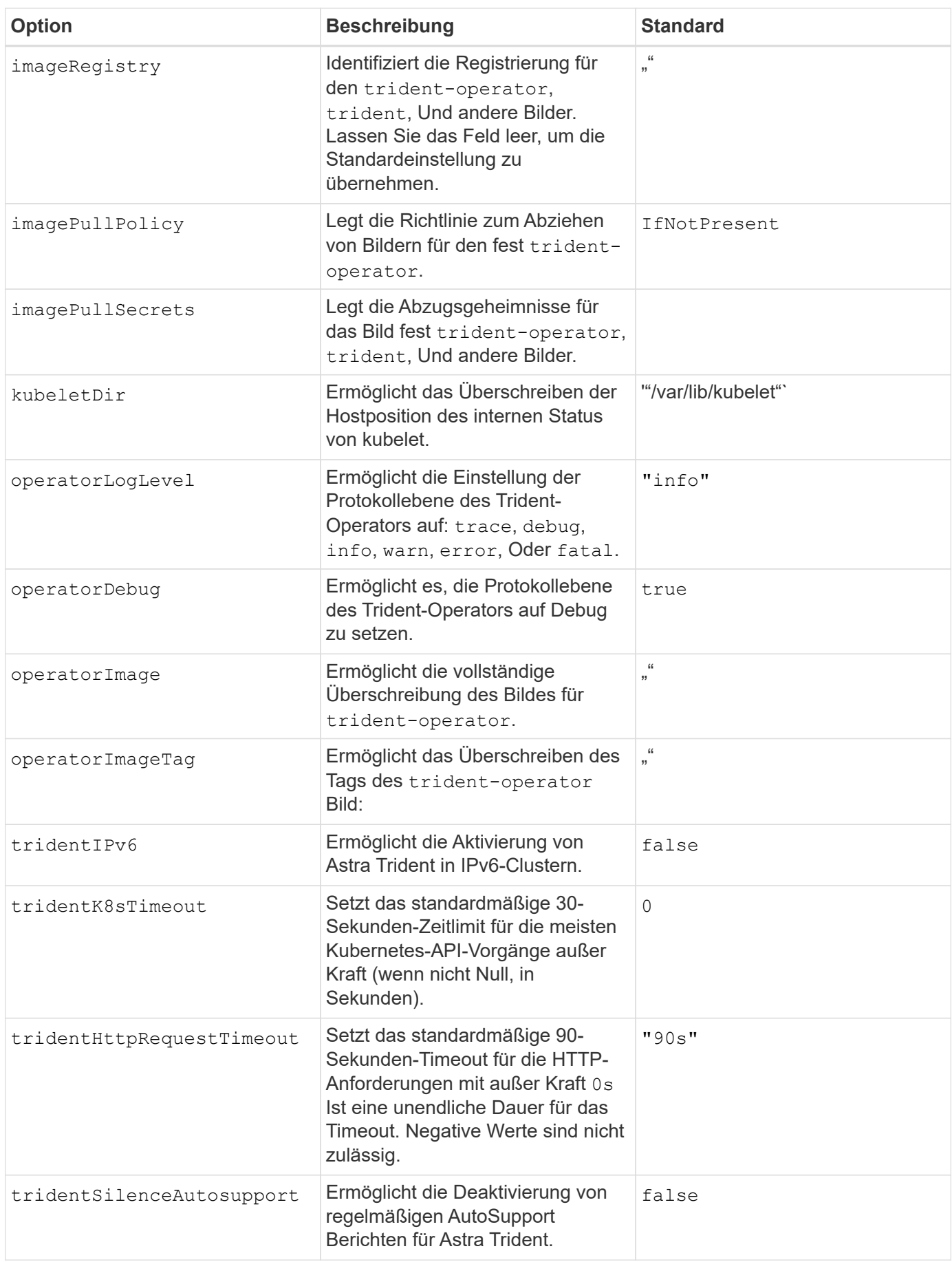

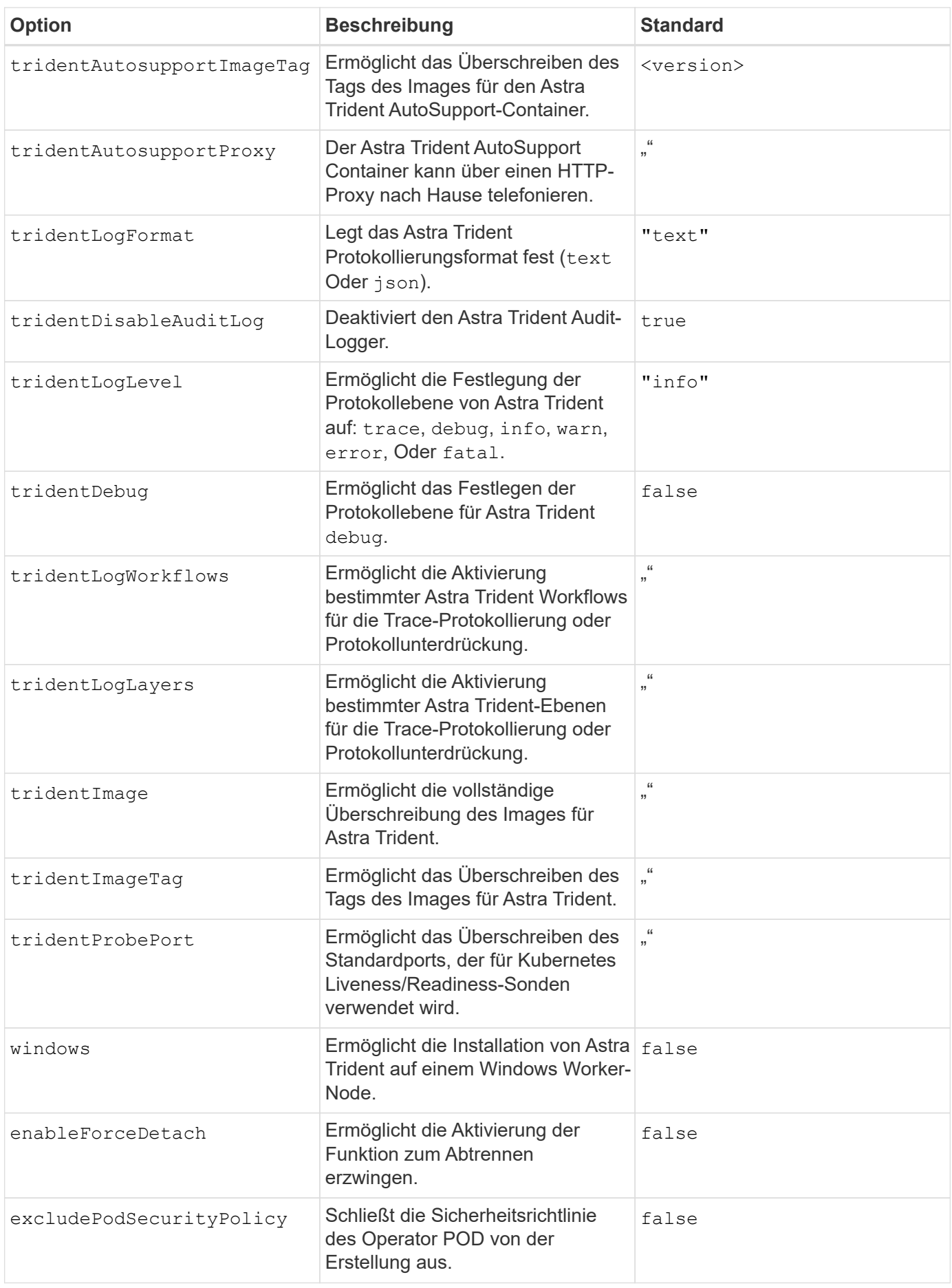

## **Allgemeines zu Controller-Pods und Node-Pods**

Astra Trident wird als einzelner Controller-Pod ausgeführt sowie als Node-Pod auf jedem Worker-Node im Cluster. Der Node Pod muss auf jedem Host ausgeführt werden, auf dem Sie ein Astra Trident Volume mounten möchten.

Kubernetes ["Knotenauswahl"](https://kubernetes.io/docs/concepts/scheduling-eviction/assign-pod-node/) Und ["Toleranzen und Verfleckungen"](https://kubernetes.io/docs/concepts/scheduling-eviction/taint-and-toleration/) Werden verwendet, um die Ausführung eines Pod auf einem bestimmten oder bevorzugten Node einzuschränken. Verwenden von`ControllerPlugin` und NodePlugin, Sie können Bedingungen und Überschreibungen festlegen.

- Das Controller-Plug-in übernimmt Volume-Bereitstellung und -Management, beispielsweise Snapshots und Größenanpassungen.
- Das Node-Plug-in verarbeitet das Verbinden des Speichers mit dem Node.

## **Wie es weiter geht**

Das ist jetzt möglich ["Erstellen Sie ein Back-End und eine Storage-Klasse, stellen Sie ein Volume bereit und](https://docs.netapp.com/de-de/trident-2304/trident-get-started/kubernetes-postdeployment.html) [mounten Sie das Volume in einem POD".](https://docs.netapp.com/de-de/trident-2304/trident-get-started/kubernetes-postdeployment.html)

## <span id="page-28-0"></span>**Anpassen der Trident Operator-Installation**

Über den Trident-Operator können Sie die Astra Trident-Installation anhand der Attribute im anpassen TridentOrchestrator Spez. Wenn Sie die Installation über die von Ihnen gewünschte hinaus anpassen möchten TridentOrchestrator Argumente erlauben, verwenden Sie tridentctl Um benutzerdefinierte YAML-Manifeste zu erzeugen, die bei Bedarf geändert werden sollen.

## **Allgemeines zu Controller-Pods und Node-Pods**

Astra Trident wird als einzelner Controller-Pod ausgeführt sowie als Node-Pod auf jedem Worker-Node im Cluster. Der Node Pod muss auf jedem Host ausgeführt werden, auf dem Sie ein Astra Trident Volume mounten möchten.

Kubernetes ["Knotenauswahl"](https://kubernetes.io/docs/concepts/scheduling-eviction/assign-pod-node/) Und ["Toleranzen und Verfleckungen"](https://kubernetes.io/docs/concepts/scheduling-eviction/taint-and-toleration/) Werden verwendet, um die Ausführung eines Pod auf einem bestimmten oder bevorzugten Node einzuschränken. Verwenden von`ControllerPlugin` und NodePlugin, Sie können Bedingungen und Überschreibungen festlegen.

- Das Controller-Plug-in übernimmt Volume-Bereitstellung und -Management, beispielsweise Snapshots und Größenanpassungen.
- Das Node-Plug-in verarbeitet das Verbinden des Speichers mit dem Node.

## **Konfigurationsoptionen**

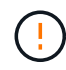

spec.namespace Ist in angegeben TridentOrchestrator Um den Namespace zu kennzeichnen, in dem Astra Trident installiert ist. Dieser Parameter **kann nicht aktualisiert werden, nachdem Astra Trident installiert wurde**. Der Versuch, dies zu tun, bewirkt das TridentOrchestrator Status zu ändern in Failed. Astra Trident ist nicht für die Migration auf Namespaces vorgesehen.

Diese Tabelle enthält Einzelheiten TridentOrchestrator Attribute.

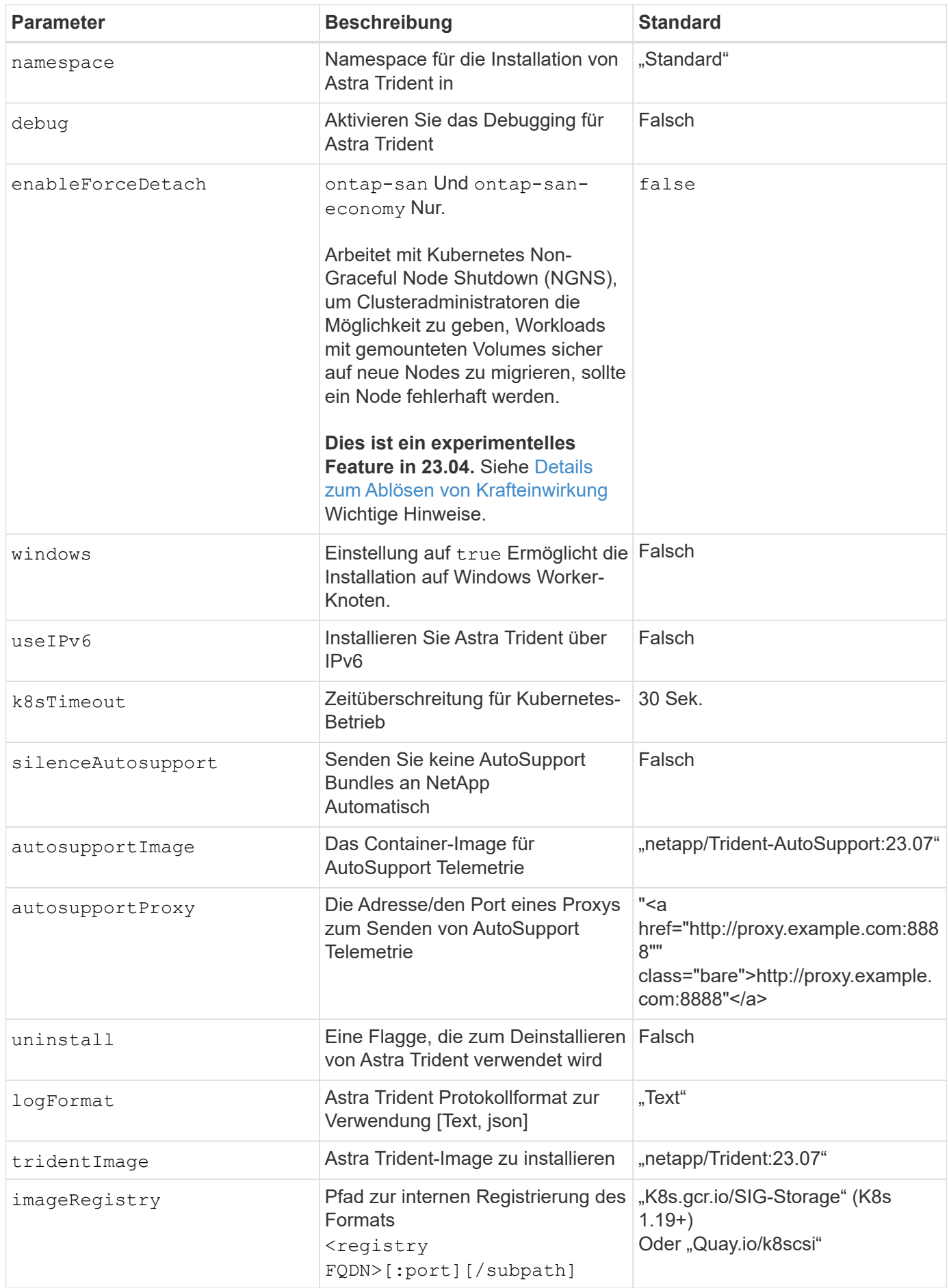

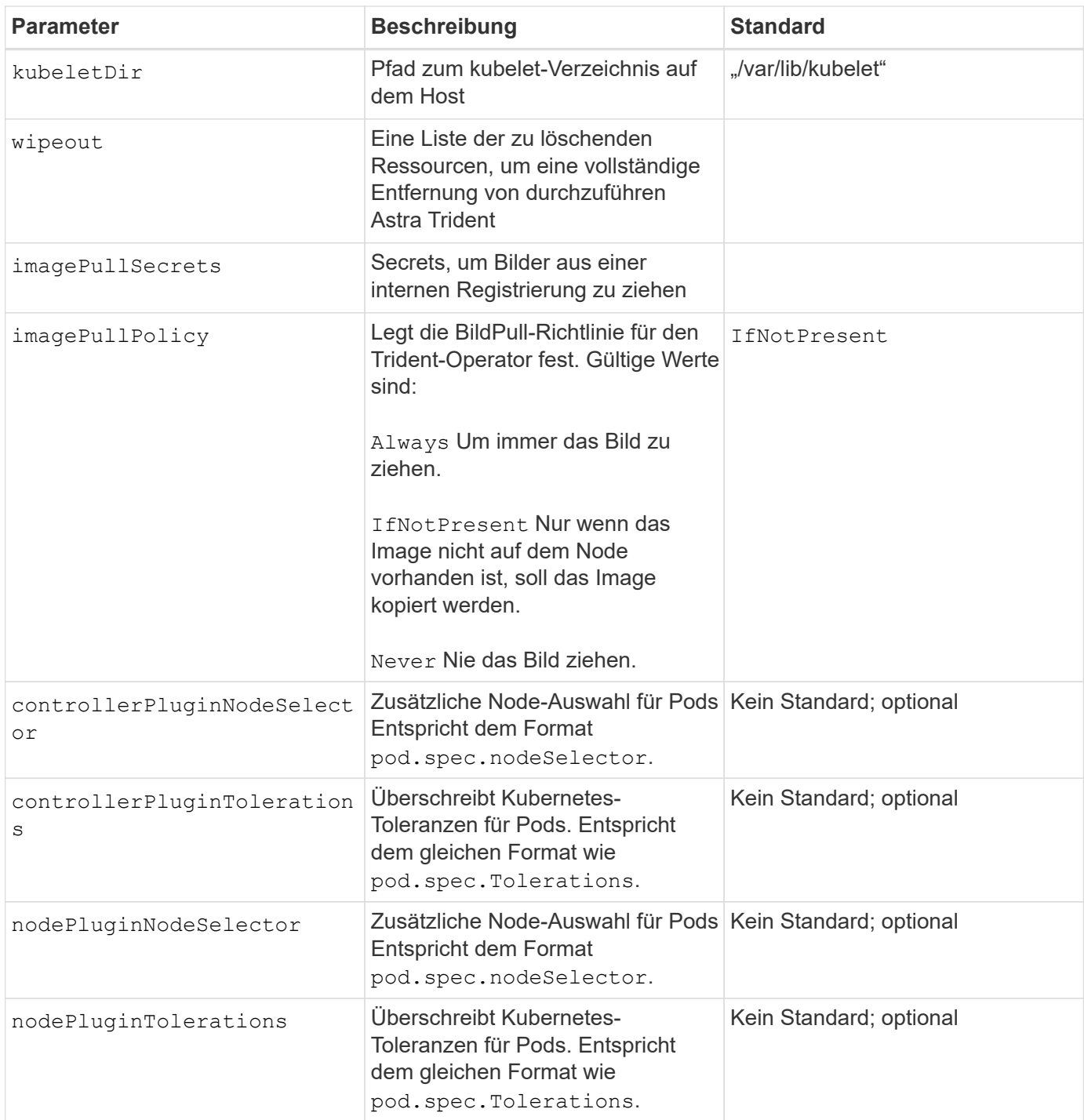

![](_page_30_Picture_1.jpeg)

Weitere Informationen zum Formatieren von Pod-Parametern finden Sie unter ["Pods werden](https://kubernetes.io/docs/concepts/scheduling-eviction/assign-pod-node/) [Nodes zugewiesen".](https://kubernetes.io/docs/concepts/scheduling-eviction/assign-pod-node/)

### <span id="page-30-0"></span>**Details zum Ablösen von Krafteinwirkung**

Trennung erzwingen ist für verfügbar ontap-san Und ontap-san-economy Nur. Vor der Aktivierung von Force Trennen muss das nicht-anmutige Herunterfahren des Node (NGNS) auf dem Kubernetes-Cluster aktiviert sein. Weitere Informationen finden Sie unter ["Kubernetes: Nicht ordnungsgemäßes Herunterfahren](https://kubernetes.io/docs/concepts/architecture/nodes/#non-graceful-node-shutdown) [von Nodes"](https://kubernetes.io/docs/concepts/architecture/nodes/#non-graceful-node-shutdown).

![](_page_31_Picture_0.jpeg)

Da Astra Trident auf Kubernetes NGNS basiert, entfernen Sie nicht out-of-service Bleibt bei einem Node in einem unzulässigen Zustand, bis alle nicht tolerierbaren Workloads neu geplant werden. Das rücksichtslose Anwenden oder Entfernen der Schein kann den Schutz der Back-End-Daten gefährden.

Wenn der Kubernetes-Cluster-Administrator den angewendet hat node. kubernetes.io/out-ofservice=nodeshutdown:NoExecute Taint to the Node and enableForceDetach Ist auf festgelegt `true`Astra Trident bestimmt den Node-Status und:

- 1. Beenden Sie den Back-End-I/O-Zugriff für Volumes, die auf diesem Node gemountet sind.
- 2. Markieren Sie das Astra Trident Node-Objekt als dirty (Nicht sicher für neue Publikationen).

![](_page_31_Picture_5.jpeg)

Der Trident-Controller lehnt neue Anfragen zu veröffentlichten Volumes ab, bis der Node neu qualifiziert wird (nachdem er als markiert wurde) dirty) Durch den Trident Node POD. Alle Workloads, die mit einer gemounteten PVC geplant sind (selbst nachdem der Cluster-Node funktionsfähig und bereit ist), werden erst akzeptiert, wenn Astra Trident den Node überprüfen kann clean (Sicher für neue Publikationen).

Wenn der Zustand der Nodes wiederhergestellt und die Wartung entfernt wird, übernimmt Astra Trident folgende Aufgaben:

- 1. Veraltete veröffentlichte Pfade auf dem Node identifizieren und bereinigen.
- 2. Wenn sich der Node in einem befindet cleanable Status (die Servicestaint wurde entfernt, und der Node befindet sich in Ready Status) und alle veralteten, veröffentlichten Pfade sind sauber. Astra Trident übermittelt den Node als neu clean Und neue veröffentlichte Volumes auf dem Knoten zulassen.

## **Beispielkonfigurationen**

Sie können die oben genannten Attribute beim Definieren verwenden TridentOrchestrator Um die Installation anzupassen.

## **Beispiel 1: Grundlegende benutzerdefinierte Konfiguration**

Dies ist ein Beispiel für eine benutzerdefinierte Grundkonfiguration.

```
cat deploy/crds/tridentorchestrator_cr_imagepullsecrets.yaml
apiVersion: trident.netapp.io/v1
kind: TridentOrchestrator
metadata:
    name: trident
spec:
    debug: true
    namespace: trident
    imagePullSecrets:
    - thisisasecret
```
Dieses Beispiel veranschaulicht die Implementierung von Trident mit Node-Selektoren:

```
apiVersion: trident.netapp.io/v1
kind: TridentOrchestrator
metadata:
    name: trident
spec:
    debug: true
    namespace: trident
    controllerPluginNodeSelector:
      nodetype: master
    nodePluginNodeSelector:
      storage: netapp
```
## **Beispiel 3: Bereitstellung auf Windows Worker-Nodes**

Dieses Beispiel zeigt die Bereitstellung auf einem Windows Worker-Knoten.

```
cat deploy/crds/tridentorchestrator cr.yaml
apiVersion: trident.netapp.io/v1
kind: TridentOrchestrator
metadata:
   name: trident
spec:
    debug: true
    namespace: trident
    windows: true
```
## <span id="page-32-0"></span>**Installieren Sie mit tridentctl**

## <span id="page-32-1"></span>**Installieren Sie mit tridentctl**

Sie können Astra Trident mithilfe von installieren tridentctl. Dieser Prozess gilt für Installationen, bei denen die von Astra Trident benötigten Container-Images entweder in einer privaten Registrierung gespeichert werden oder nicht. Um Ihre anzupassen tridentctl Die Bereitstellung finden Sie unter ["Tridentctl-Implementierung anpassen"](#page-36-0).

**Kritische Informationen zu Astra Trident 23.04**

**Sie müssen die folgenden wichtigen Informationen über Astra Trident lesen.**

## **<strong> Informationen über Astra TripereIT </strong>**

- Kubernetes 1.27 wird jetzt in Trident unterstützt. Upgrade von Trident vor dem Upgrade von Kubernetes.
- Astra Trident setzt die Verwendung von Multipathing-Konfiguration in SAN-Umgebungen strikt um und empfiehlt den Nutzen von find multipaths: no In Multipath.conf Datei.

Verwendung einer Konfiguration ohne Multipathing oder Verwendung von find\_multipaths: yes Oder find\_multipaths: smart Der Wert in der Multipath.conf-Datei führt zu Mount-Fehlern. Trident empfiehlt die Verwendung von find\_multipaths: no Seit der Version 21.07.

## **Installieren Sie Astra Trident mit** tridentctl

Prüfen ["Die Übersicht über die Installation"](#page-2-1) Um sicherzustellen, dass Sie die Installationsvoraussetzungen erfüllt haben, und die richtige Installationsoption für Ihre Umgebung ausgewählt haben.

## **Bevor Sie beginnen**

Melden Sie sich vor der Installation beim Linux-Host an, und überprüfen Sie, ob er einen funktionierenden ["Unterstützter Kubernetes-Cluster"](https://docs.netapp.com/de-de/trident-2304/trident-get-started/requirements.html) Und dass Sie die erforderlichen Berechtigungen haben.

![](_page_33_Picture_8.jpeg)

Mit OpenShift, verwenden oc Statt kubect1 In allen folgenden Beispielen, und melden Sie sich als **System:admin** zuerst mit dem Ausführen an oc login -u system:admin Oder oc login -u kube-admin.

1. Überprüfen Sie Ihre Kubernetes Version:

kubectl version

2. Überprüfung der Berechtigungen für Cluster-Administratoren:

```
kubectl auth can-i '*' '*' --all-namespaces
```
3. Überprüfen Sie, ob Sie einen Pod starten können, der ein Image aus dem Docker Hub verwendet, und ob er das Storage-System über das POD-Netzwerk erreichen kann:

```
kubectl run -i --tty ping --image=busybox --restart=Never --rm -- \setminus  ping <management IP>
```
## **Schritt 1: Laden Sie das Trident Installer-Paket herunter**

Das Installationspaket von Astra Trident erstellt einen Trident Pod, konfiguriert die CRD-Objekte, die zur Aufrechterhaltung des Zustands verwendet werden, und initialisiert die CSI-Sidecars, um Aktionen wie die Bereitstellung und das Anschließen von Volumes an Cluster-Hosts durchzuführen. Laden Sie die neueste

Version des Trident Installationsprogramms herunter und extrahieren Sie sie aus ["Die Sektion](https://github.com/NetApp/trident/releases/latest) *[Assets](https://github.com/NetApp/trident/releases/latest)* [auf](https://github.com/NetApp/trident/releases/latest) [GitHub".](https://github.com/NetApp/trident/releases/latest) Aktualisieren Sie *<trident-installer-XX.XX.X.tar.gz>* im Beispiel mit Ihrer ausgewählten Astra Trident Version.

```
wget https://github.com/NetApp/trident/releases/download/v23.04.0/trident-
installer-23.04.0.tar.gz
tar -xf trident-installer-23.04.0.tar.gz
cd trident-installer
```
## **Schritt: Installieren Sie Astra Trident**

Installieren Sie Astra Trident im gewünschten Namespace, indem Sie den ausführen tridentctl install Befehl. Sie können weitere Argumente hinzufügen, um den Speicherort der Bildregistrierung anzugeben.

## **Standardmodus**

```
./tridentctl install -n trident
```
## **Bilder in einer Registrierung**

```
./tridentctl install -n trident --image-registry <your-registry>
--autosupport-image <your-registry>/trident-autosupport:23.04 --trident
-image <your-registry>/trident:23.04.0
```
### **Bilder in verschiedenen Registern**

Sie müssen anhängen sig-storage Bis zum imageRegistry Um unterschiedliche Registrierungsstandorte zu verwenden.

```
./tridentctl install -n trident --image-registry <your-registry>/sig-
storage --autosupport-image <your-registry>/netapp/trident-
autosupport:23.04 --trident-image <your-
registry>/netapp/trident:23.04.0
```
Ihr Installationsstatus sollte so aussehen.

```
....
INFO Starting Trident installation. hamespace=trident
INFO Created service account.
INFO Created cluster role.
INFO Created cluster role binding.
INFO Added finalizers to custom resource definitions.
INFO Created Trident service.
INFO Created Trident secret.
INFO Created Trident deployment.
INFO Created Trident daemonset.
INFO Waiting for Trident pod to start.
INFO Trident pod started. namespace=trident
pod=trident-controller-679648bd45-cv2mx
INFO Waiting for Trident REST interface.
INFO Trident REST interface is up. version=23.04.0
INFO Trident installation succeeded.
....
```
## **Überprüfen Sie die Installation**

Sie können Ihre Installation mithilfe des POD-Erstellungsstatus oder überprüfen tridentctl.

#### **Den Status der Pod-Erstellung verwenden**

Überprüfen Sie den Status der erstellten Pods, ob die Astra Trident-Installation abgeschlossen wurde:

```
kubectl get pods -n trident
NAME READY STATUS RESTARTS AGE
trident-controller-679648bd45-cv2mx 6/6 Running 0 5m29s
trident-node-linux-vgc8n 2/2 Running 0 5m29s
```
Wenn das Installationsprogramm nicht erfolgreich abgeschlossen wurde, oder tridentcontroller-<generated id> (trident-csi-<generated id> In Versionen vor 23.01) hat keinen **laufenden** Status, die Plattform wurde nicht installiert. Nutzung -d Bis ["Aktivieren](https://docs.netapp.com/de-de/trident-2304/troubleshooting.html#troubleshooting-an-unsuccessful-trident-deployment-using-tridentctl) [Sie den Debug-Modus"](https://docs.netapp.com/de-de/trident-2304/troubleshooting.html#troubleshooting-an-unsuccessful-trident-deployment-using-tridentctl) Und das Problem beheben.

### **Wird Verwendet** tridentctl

Ť.

Verwenden Sie können tridentctl Um die installierte Version von Astra Trident zu überprüfen.

```
./tridentctl -n trident version
+----------------+----------------+
| SERVER VERSION | CLIENT VERSION |
+----------------+----------------+
| 23.04.0 | 23.04.0 |
+----------------+----------------+
```
## **Beispielkonfigurationen**

**Beispiel 1: Ausführung von Astra Trident auf Windows Nodes aktivieren**

So aktivieren Sie die Ausführung von Astra Trident auf Windows Nodes:

tridentctl install --windows -n trident

## **Beispiel 2: Force Abtrennen aktivieren**

Weitere Informationen zum gewaltsam Lösen finden Sie unter ["Anpassen der Trident Operator-](https://docs.netapp.com/de-de/trident-2304/trident-get-started/..trident-get-started/kubernetes-customize-deploy.html)[Installation"](https://docs.netapp.com/de-de/trident-2304/trident-get-started/..trident-get-started/kubernetes-customize-deploy.html).

tridentctl install --enable-force-detach=true -n trident

## **Wie es weiter geht**

Das ist jetzt möglich ["Erstellen Sie ein Back-End und eine Storage-Klasse, stellen Sie ein Volume bereit und](https://docs.netapp.com/de-de/trident-2304/trident-get-started/kubernetes-postdeployment.html) [mounten Sie das Volume in einem POD".](https://docs.netapp.com/de-de/trident-2304/trident-get-started/kubernetes-postdeployment.html)

## <span id="page-36-0"></span>**Die tridentctl-Installation anpassen**

Mit dem Astra Trident Installer können Sie die Installation anpassen.

### **Erfahren Sie mehr über das Installationsprogramm**

Mit dem Astra Trident Installer können Sie Attribute anpassen. Wenn Sie beispielsweise das Trident-Image in ein privates Repository kopiert haben, können Sie den Bildnamen mithilfe von angeben --trident-image. Wenn Sie das Trident-Image sowie die erforderlichen CSI-Sidecar-Images in ein privates Repository kopiert haben, ist es möglicherweise besser, den Speicherort des Repository mithilfe von anzugeben --image -registry Schalter, der die Form nimmt <registry FQDN>[:port].

Wenn Sie eine Distribution von Kubernetes verwenden, wo kubelet Speichert seine Daten auf einem anderen Pfad als den üblichen /var/lib/kubelet, Sie können den alternativen Pfad mit angeben --kubelet-dir.

Wenn Sie die Installation anpassen müssen, die über die Argumente des Installers hinausgeht, können Sie

auch die Bereitstellungsdateien anpassen. Verwenden der --generate-custom-yam1 Der Parameter erstellt die folgenden YAML-Dateien im Installationsprogramm setup Verzeichnis:

- trident-clusterrolebinding.yaml
- trident-deployment.yaml
- trident-crds.yaml
- trident-clusterrole.yaml
- trident-daemonset.yaml
- trident-service.yaml
- trident-namespace.yaml
- trident-serviceaccount.yaml
- trident-resourcequota.yaml

Nachdem Sie diese Dateien erstellt haben, können Sie sie nach Ihren Bedürfnissen ändern und dann verwenden --use-custom-yaml Um Ihre benutzerdefinierte Bereitstellung zu installieren.

```
./tridentctl install -n trident --use-custom-yaml
```
## **Copyright-Informationen**

Copyright © 2024 NetApp. Alle Rechte vorbehalten. Gedruckt in den USA. Dieses urheberrechtlich geschützte Dokument darf ohne die vorherige schriftliche Genehmigung des Urheberrechtsinhabers in keiner Form und durch keine Mittel – weder grafische noch elektronische oder mechanische, einschließlich Fotokopieren, Aufnehmen oder Speichern in einem elektronischen Abrufsystem – auch nicht in Teilen, vervielfältigt werden.

Software, die von urheberrechtlich geschütztem NetApp Material abgeleitet wird, unterliegt der folgenden Lizenz und dem folgenden Haftungsausschluss:

DIE VORLIEGENDE SOFTWARE WIRD IN DER VORLIEGENDEN FORM VON NETAPP ZUR VERFÜGUNG GESTELLT, D. H. OHNE JEGLICHE EXPLIZITE ODER IMPLIZITE GEWÄHRLEISTUNG, EINSCHLIESSLICH, JEDOCH NICHT BESCHRÄNKT AUF DIE STILLSCHWEIGENDE GEWÄHRLEISTUNG DER MARKTGÄNGIGKEIT UND EIGNUNG FÜR EINEN BESTIMMTEN ZWECK, DIE HIERMIT AUSGESCHLOSSEN WERDEN. NETAPP ÜBERNIMMT KEINERLEI HAFTUNG FÜR DIREKTE, INDIREKTE, ZUFÄLLIGE, BESONDERE, BEISPIELHAFTE SCHÄDEN ODER FOLGESCHÄDEN (EINSCHLIESSLICH, JEDOCH NICHT BESCHRÄNKT AUF DIE BESCHAFFUNG VON ERSATZWAREN ODER -DIENSTLEISTUNGEN, NUTZUNGS-, DATEN- ODER GEWINNVERLUSTE ODER UNTERBRECHUNG DES GESCHÄFTSBETRIEBS), UNABHÄNGIG DAVON, WIE SIE VERURSACHT WURDEN UND AUF WELCHER HAFTUNGSTHEORIE SIE BERUHEN, OB AUS VERTRAGLICH FESTGELEGTER HAFTUNG, VERSCHULDENSUNABHÄNGIGER HAFTUNG ODER DELIKTSHAFTUNG (EINSCHLIESSLICH FAHRLÄSSIGKEIT ODER AUF ANDEREM WEGE), DIE IN IRGENDEINER WEISE AUS DER NUTZUNG DIESER SOFTWARE RESULTIEREN, SELBST WENN AUF DIE MÖGLICHKEIT DERARTIGER SCHÄDEN HINGEWIESEN WURDE.

NetApp behält sich das Recht vor, die hierin beschriebenen Produkte jederzeit und ohne Vorankündigung zu ändern. NetApp übernimmt keine Verantwortung oder Haftung, die sich aus der Verwendung der hier beschriebenen Produkte ergibt, es sei denn, NetApp hat dem ausdrücklich in schriftlicher Form zugestimmt. Die Verwendung oder der Erwerb dieses Produkts stellt keine Lizenzierung im Rahmen eines Patentrechts, Markenrechts oder eines anderen Rechts an geistigem Eigentum von NetApp dar.

Das in diesem Dokument beschriebene Produkt kann durch ein oder mehrere US-amerikanische Patente, ausländische Patente oder anhängige Patentanmeldungen geschützt sein.

ERLÄUTERUNG ZU "RESTRICTED RIGHTS": Nutzung, Vervielfältigung oder Offenlegung durch die US-Regierung unterliegt den Einschränkungen gemäß Unterabschnitt (b)(3) der Klausel "Rights in Technical Data – Noncommercial Items" in DFARS 252.227-7013 (Februar 2014) und FAR 52.227-19 (Dezember 2007).

Die hierin enthaltenen Daten beziehen sich auf ein kommerzielles Produkt und/oder einen kommerziellen Service (wie in FAR 2.101 definiert) und sind Eigentum von NetApp, Inc. Alle technischen Daten und die Computersoftware von NetApp, die unter diesem Vertrag bereitgestellt werden, sind gewerblicher Natur und wurden ausschließlich unter Verwendung privater Mittel entwickelt. Die US-Regierung besitzt eine nicht ausschließliche, nicht übertragbare, nicht unterlizenzierbare, weltweite, limitierte unwiderrufliche Lizenz zur Nutzung der Daten nur in Verbindung mit und zur Unterstützung des Vertrags der US-Regierung, unter dem die Daten bereitgestellt wurden. Sofern in den vorliegenden Bedingungen nicht anders angegeben, dürfen die Daten ohne vorherige schriftliche Genehmigung von NetApp, Inc. nicht verwendet, offengelegt, vervielfältigt, geändert, aufgeführt oder angezeigt werden. Die Lizenzrechte der US-Regierung für das US-Verteidigungsministerium sind auf die in DFARS-Klausel 252.227-7015(b) (Februar 2014) genannten Rechte beschränkt.

## **Markeninformationen**

NETAPP, das NETAPP Logo und die unter [http://www.netapp.com/TM](http://www.netapp.com/TM\) aufgeführten Marken sind Marken von NetApp, Inc. Andere Firmen und Produktnamen können Marken der jeweiligen Eigentümer sein.